# $\frac{d\ln\ln}{d}$

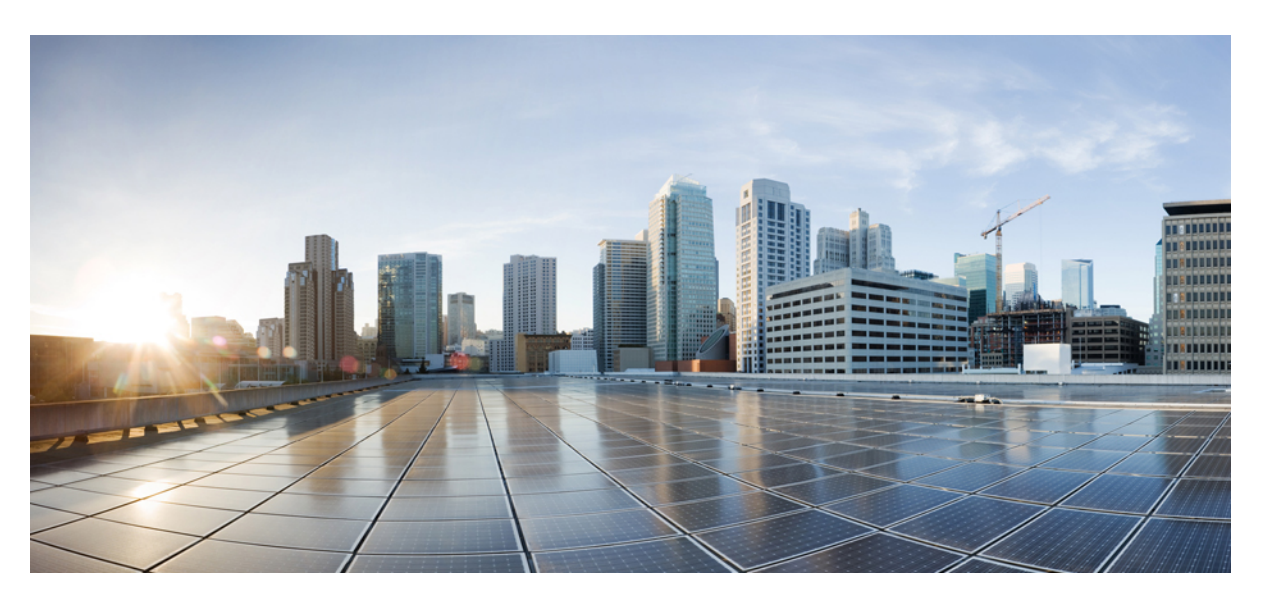

# **Cisco DCNM Release Notes, Release 11.5(4)**

**First Published:** 2022-03-04 **Last Modified:** 2022-05-10

# **Americas Headquarters**

Cisco Systems, Inc. 170 West Tasman Drive San Jose, CA 95134-1706 USA http://www.cisco.com Tel: 408 526-4000 800 553-NETS (6387) Fax: 408 527-0883

THE SPECIFICATIONS AND INFORMATION REGARDING THE PRODUCTS IN THIS MANUAL ARE SUBJECT TO CHANGE WITHOUT NOTICE. ALL STATEMENTS, INFORMATION, AND RECOMMENDATIONS IN THIS MANUAL ARE BELIEVED TO BE ACCURATE BUT ARE PRESENTED WITHOUT WARRANTY OF ANY KIND, EXPRESS OR IMPLIED. USERS MUST TAKE FULL RESPONSIBILITY FOR THEIR APPLICATION OF ANY PRODUCTS.

THE SOFTWARE LICENSE AND LIMITED WARRANTY FOR THE ACCOMPANYING PRODUCT ARE SET FORTH IN THE INFORMATION PACKET THAT SHIPPED WITH THE PRODUCT AND ARE INCORPORATED HEREIN BY THIS REFERENCE. IF YOU ARE UNABLE TO LOCATE THE SOFTWARE LICENSE OR LIMITED WARRANTY, CONTACT YOUR CISCO REPRESENTATIVE FOR A COPY.

The Cisco implementation of TCP header compression is an adaptation of a program developed by the University of California, Berkeley (UCB) as part of UCB's public domain version of the UNIX operating system. All rights reserved. Copyright © 1981, Regents of the University of California.

NOTWITHSTANDING ANY OTHER WARRANTY HEREIN, ALL DOCUMENT FILES AND SOFTWARE OF THESE SUPPLIERS ARE PROVIDED "AS IS" WITH ALL FAULTS. CISCO AND THE ABOVE-NAMED SUPPLIERS DISCLAIM ALL WARRANTIES, EXPRESSED OR IMPLIED, INCLUDING, WITHOUT LIMITATION, THOSE OF MERCHANTABILITY, FITNESS FOR A PARTICULAR PURPOSE AND NONINFRINGEMENT OR ARISING FROM A COURSE OF DEALING, USAGE, OR TRADE PRACTICE.

IN NO EVENT SHALL CISCO OR ITS SUPPLIERS BE LIABLE FOR ANY INDIRECT, SPECIAL, CONSEQUENTIAL, OR INCIDENTAL DAMAGES, INCLUDING, WITHOUT LIMITATION, LOST PROFITS OR LOSS OR DAMAGE TO DATA ARISING OUT OF THE USE OR INABILITY TO USE THIS MANUAL, EVEN IF CISCO OR ITS SUPPLIERS HAVE BEEN ADVISED OF THE POSSIBILITY OF SUCH DAMAGES.

Any Internet Protocol (IP) addresses and phone numbers used in this document are not intended to be actual addresses and phone numbers. Any examples, command display output, network topology diagrams, and other figures included in the document are shown for illustrative purposes only. Any use of actual IP addresses or phone numbers in illustrative content is unintentional and coincidental.

All printed copies and duplicate soft copies of this document are considered uncontrolled. See the current online version for the latest version.

Cisco has more than 200 offices worldwide. Addresses and phone numbers are listed on the Cisco website at www.cisco.com/go/offices.

Cisco and the Cisco logo are trademarks or registered trademarks of Cisco and/or its affiliates in the U.S. and other countries. To view a list of Cisco trademarks, go to this URL: <https://www.cisco.com/c/en/us/about/legal/trademarks.html>. Third-party trademarks mentioned are the property of their respective owners. The use of the word partner does not imply a partnership relationship between Cisco and any other company. (1721R)

© 2022 Cisco Systems, Inc. All rights reserved.

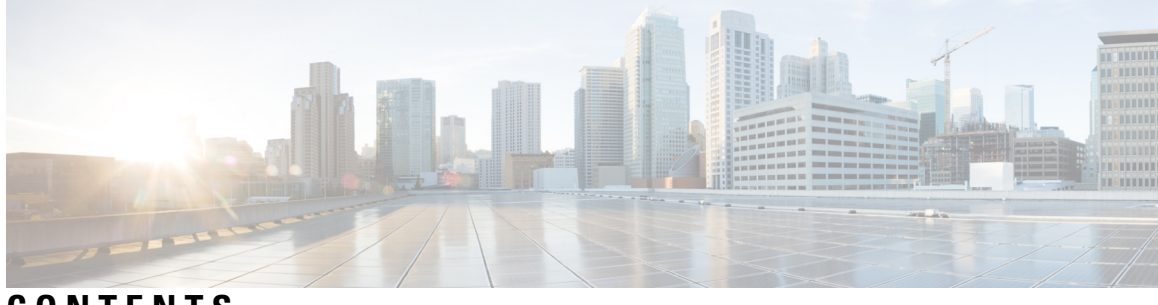

# **CONTENTS**

# **Full Cisco Trademarks with Software License ?**

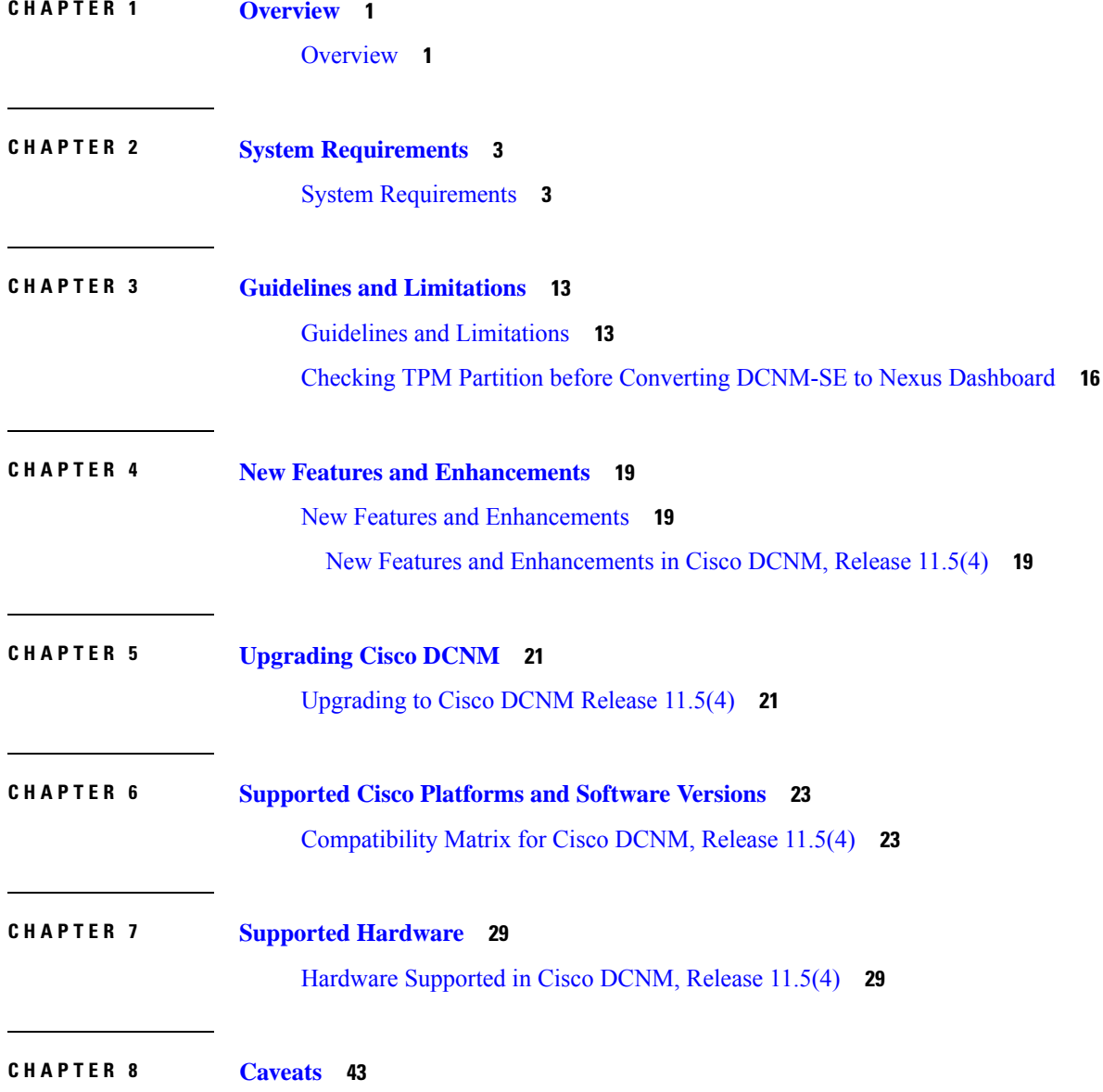

[Caveats](#page-46-1) **43**

Open [Caveats](#page-46-2) **43**

[Resolved](#page-47-0) Caveats **44**

## **CHAPTER 9 Related [Documentation](#page-48-0) 45**

Navigating the Cisco DCNM [Documentation](#page-48-1) **45** Cisco DCNM 11.5(4) [Documentation](#page-48-2) Roadmap **45** [Platform-Specific](#page-49-0) Documents **46** [Documentation](#page-50-0) Feedback **47**

[Communications,](#page-50-1) Services, and Additional Information **47**

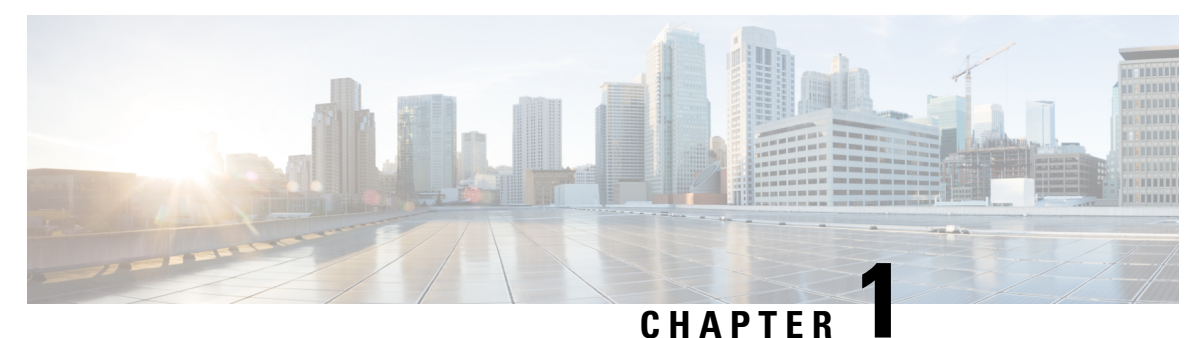

# <span id="page-4-0"></span>**Overview**

• [Overview,](#page-4-1) on page 1

# <span id="page-4-1"></span>**Overview**

Cisco Data Center Network Manager (DCNM) is the comprehensive management solution for all NX-OS deployments spanning LAN Fabric, SAN, and IP Fabric for Media (IPFM) networks in data centers powered by Cisco. DCNM 11 automates Cisco MDS Switches and Cisco Nexus Family infrastructure, for data center management across Cisco Nexus 1000, 2000, 3000, 5000, 6000, 7000, and 9000 Series Switches in NX-OS mode. From Release 11.3(1), Cisco DCNM also supports non-Nexus devices, such as, IOS-XE, IOS-XR, and non-Cisco devices. DCNM 11 being a multi-fabric controller, it lets you manage many devices both legacy and new age fabric deployments simultaneously, while providing ready-to-use control, management, and automation capabilities for all these environments.

For more information, see [https://www.cisco.com/c/en/us/products/cloud-systems-management/](https://www.cisco.com/c/en/us/products/cloud-systems-management/prime-data-center-network-manager/index.html) [prime-data-center-network-manager/index.html.](https://www.cisco.com/c/en/us/products/cloud-systems-management/prime-data-center-network-manager/index.html)

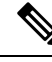

### The documentation set for this product strives to use bias-free language. For the purposes of this documentation set, bias-free is defined as language that does not imply discrimination based on age, disability, gender, racial identity, ethnic identity, sexual orientation, socioeconomic status, and intersectionality. Exceptions may be present in the documentation due to language that is hardcoded in the user interfaces of the product software, language used based on RFP documentation, or language that is used by a referenced third-party product. **Note**

Cisco DCNM Release 11.5(4) manages various kinds of SAN deployments, LAN deployments (including VXLAN EVPN, Routed Fabrics, FabricPath, 3-tier classic deployments, and so on), and IP for Media deployments in the Cisco NX-OS driven data center environment. To download the Cisco DCNM software, go to Cisco DCNM Software [Download,](https://software.cisco.com/download/home/281722751/type/282088134/release/11.5(4)) click **Download Software**.

### **Deployment of LAN Fabrics Using Cisco DCNM 11.5(4):**

- Greenfield Deployments: Applicable for provisioning new VXLAN EVPN fabrics, eBGP based Routed fabrics, and traditional three-tier Access-Aggregation networks
- **Brownfield Deployments**: Applicable for existing VXLAN EVPN fabrics and other legacy environments:
	- Migrate CLI configured VXLAN EVPN fabrics to DCNM using the Easy Fabric 11 1 fabric template.
- NFM migration to Cisco DCNM using the Easy\_Fabric\_11\_1 fabric template.
- Import all existing 3-tier Access-Aggregation, FabricPath, MSDC etc., networks into the DCNM using either the **External\_11\_1** or **LAN\_Classic** fabric templates.
- **Upgrades**: Applicable for all LAN Fabric deployments created with previous DCNM versions:
	- Upgrade for fabrics built with DCNM 11.5(1) to DCNM 11.5(4)
	- Upgrade for fabrics built with DCNM 11.5(2) to DCNM 11.5(4)
	- Upgrade for fabrics built with DCNM 11.5(3) to DCNM 11.5(4)

Refer to the *Cisco DCNM Installation and Upgrade Guide forLAN Fabric Deployment, Release 11.5(4)*.

The existing switches in a switch group and the top-level container switch groups are converted to LAN Fabrics using the **LAN\_Classic** and **Fabric\_Group** templates respectively. Switches are placed in Migration mode after upgrade. In order to get the switches out of this mode, choose the appropriate LAN\_Classic fabric and click**Save & Deploy**.For more information, refer to the ExternalFabrics in the *Cisco DCNM LAN Fabric Configuration Guide*.

Cisco DCNM LAN Fabric deployment with Compute nodes allows you to install Network Insights applications via the Cisco DCNM Web UI. Refer to *Cisco DCNM LAN Fabric Configuration Guide*.

This document provides the Release Notes for Cisco DCNM, Release 11.5(4). Use this document with the documents that are listed in the Related [Documentation,](#page-48-3) on page 45.

The following table shows the change history for this document.

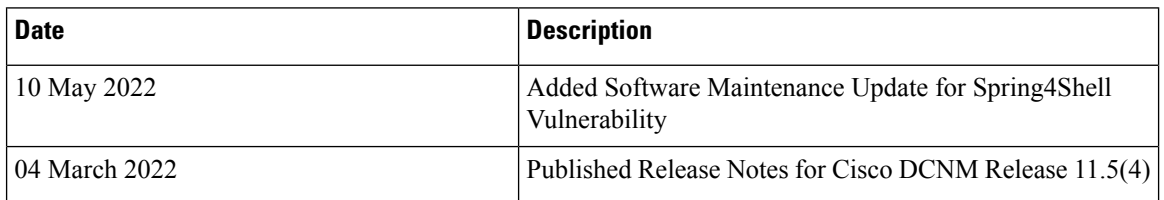

#### **Table 1: Change History**

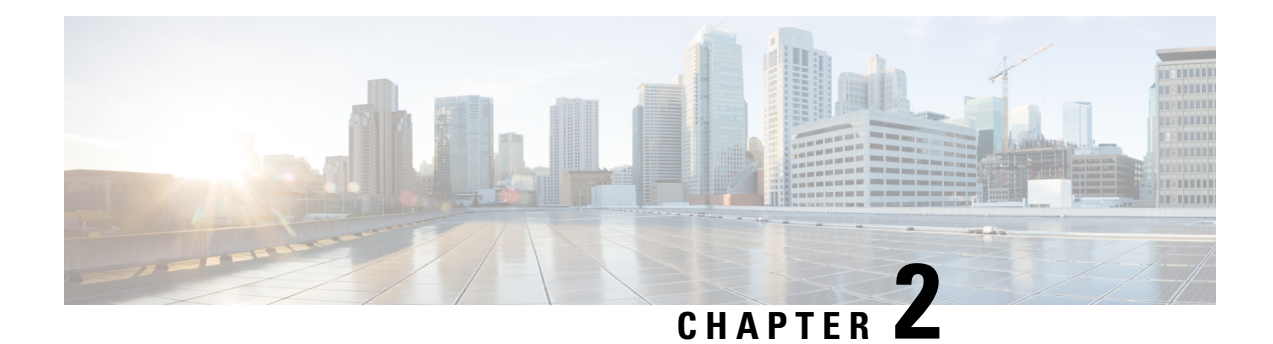

# <span id="page-6-0"></span>**System Requirements**

This chapter lists the tested and supported hardware and software specifications for Cisco Data Center Network Management (DCNM) server and client architecture. The application is in English locales only. This chapter contains the following section:

• System [Requirements,](#page-6-1) on page 3

# <span id="page-6-1"></span>**System Requirements**

This section describes the various system requirements for proper functioning of your Cisco DCNM Release 11.5(4).

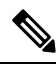

**Note**

- We recommend that you do not upgrade any underlying third-party software separately. All the necessary software components will be updated during the inline upgrade procedure. Upgrading the components outside of DCNM upgrade causes performance issues.
- Java [Requirements,](#page-7-0) on page 4
- Server [Requirements,](#page-7-1) on page 4
- [Supported](#page-7-2) Latency
- Database [Requirements,](#page-7-3) on page 4
- [Hypervisors,](#page-8-0) on page 5
- Server Resource [\(CPU/Memory\)](#page-9-0) Requirements, on page 6
- Client Hardware [Requirements,](#page-11-0) on page 8
- VMware [Snapshot](#page-12-0) Support for Cisco DCNM, on page 9
- [Supported](#page-13-0) Web Browsers, on page 10
- Other [Supported](#page-14-0) Software, on page 11

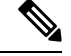

<span id="page-7-0"></span>**Note**

If you are deploying Network Insights applications on the Cisco DCNM Compute cluster, refer to the app-specific release notes for additional CPU or memory requirements for Computes.

### **Java Requirements**

The Cisco DCNM server is distributed with JRE 11.0.8 into the following directory:

```
DCNM_root_directory/java/jdk11
```
#### **Server Requirements**

Cisco DCNM Release 11.5(4), supports the Cisco DCNM server on these 64-bit operating systems:

- **SAN Deployments:**
	- Microsoft Windows 2016
	- Microsoft Windows 2012 R2 update 2919355
	- Red Hat Enterprise Linux (RHEL) Release 8.1, 8.2, and 8.4
	- Open Virtual Appliance (OVA) with an integrated CentOS Linux release 7.8
	- ISO Virtual Appliance (ISO) with an integrated CentOS Linux release 7.8
- <span id="page-7-2"></span>• **IP for Media, and LAN Fabric Deployments:**
	- Open Virtual Appliance (OVA) with an integrated CentOS Linux release 7.8
	- ISO Virtual Appliance (ISO) with an integrated CentOS Linux release 7.8

### **Supported Latency**

The supported latency for Cisco DCNM deployment is defined below:

- Between Native HA Primary and Secondary appliances, latency is 50ms.
- <span id="page-7-3"></span>• Between DCNM Native HA Primary appliance to Switches, latency is 50ms.
- Between DCNM Computes latency is 50ms.

(supported with LAN Fabric deployment only)

#### **Database Requirements**

Cisco DCNM Release 11.5(4) supports the following databases:

- Oracle11g Express (XE), Standard, and Enterprise Editions, and Oracle 11g Real Application Clusters (RAC)
- Oracle 12c Enterprise Edition (Conventional)—(Nonpluggable installation)

**Note** Oracle 12c pluggable database version installation is not supported.

- Oracle 12c RAC (nonpluggable installation)
- PostgreSQL 10.19 For OVA/ISO deployments
- PostgreSQL 10.19 For Linux/OVA/ISO deployments
- PostgreSQL 10.19 For Windows deployments

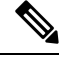

The database size increases according to the number of nodes and ports that the DCNM manages, with Performance Manager Collections enabled. You cannot restrict the database size. If you choose an Oracle database, we recommend that you use OracleSE or Enterprise edition, instead of Oracle XE due to table space limitations. **Note**

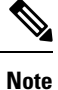

You are responsible for all the support that is associated with the Oracle databases, including maintenance, troubleshooting, and recovery. We recommend that you take regular backup of the database; either daily or weekly, to ensure that all the data is preserved.

<span id="page-8-0"></span>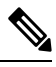

**Note** The ISO and OVA installations support only the embedded PostgreSQL database.

#### **Hypervisors**

Cisco DCNM supports the ISO installation on a bare-metal server, no hypervisor, on the following server platforms:

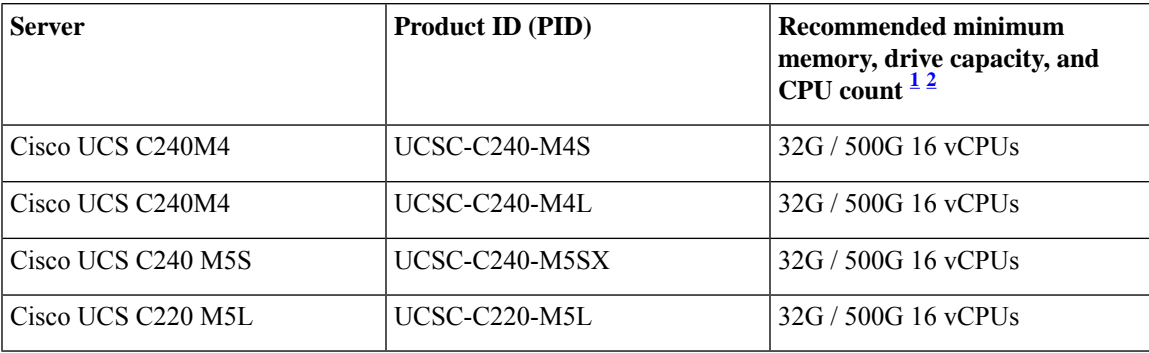

<span id="page-8-2"></span><span id="page-8-1"></span><sup>1</sup> Install the Cisco DCNM Compute node with 16 vCPUs, 64G RAM, and 500GB hard disk.

<sup>2</sup> If you are deploying Network Insights applications on the Cisco DCNM Compute cluster, refer to the app-specific Release Notes for additional CPU/memory requirements for the Computes.

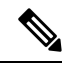

**Note**

Cisco DCNM can work on an alternative computing hardware with appropriate specifications, despite Cisco is only testing on Cisco UCS.

### **Supported Hypervisors**

You can use the Cisco DCNM Server on the following hypervisors:

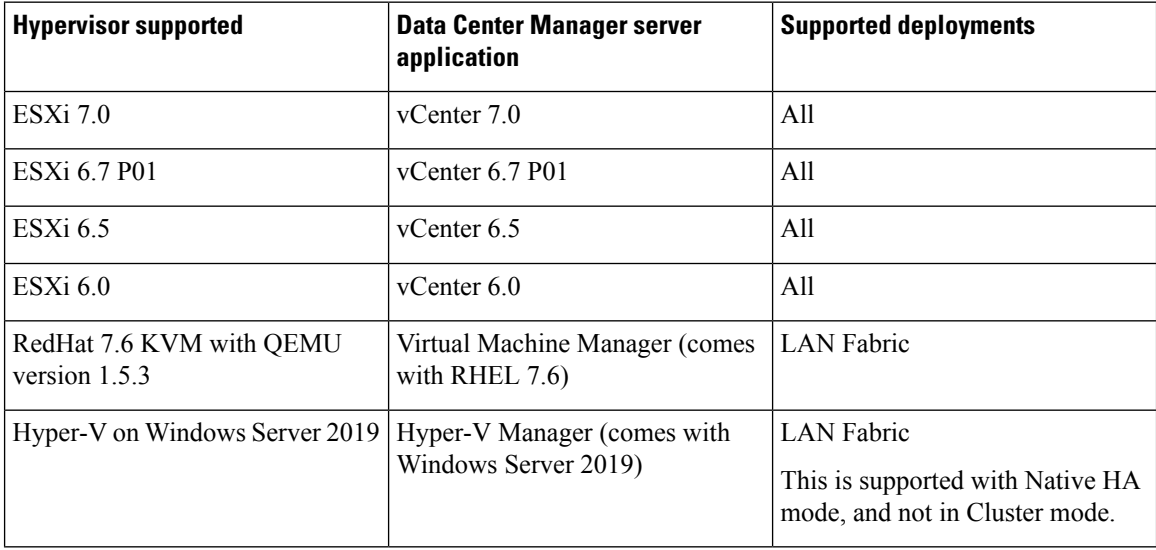

### <span id="page-9-0"></span>**Server Resource (CPU/Memory) Requirements**

 $\label{eq:1} \bigotimes_{\mathbb{Z}} \mathbb{Z}_{\mathbb{Z}}$ 

If you install Cisco DCNM on a virtual machine, you must reserve resources equal to the server resource requirements to ensure a baseline with the physical machines. **Note**

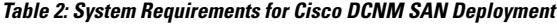

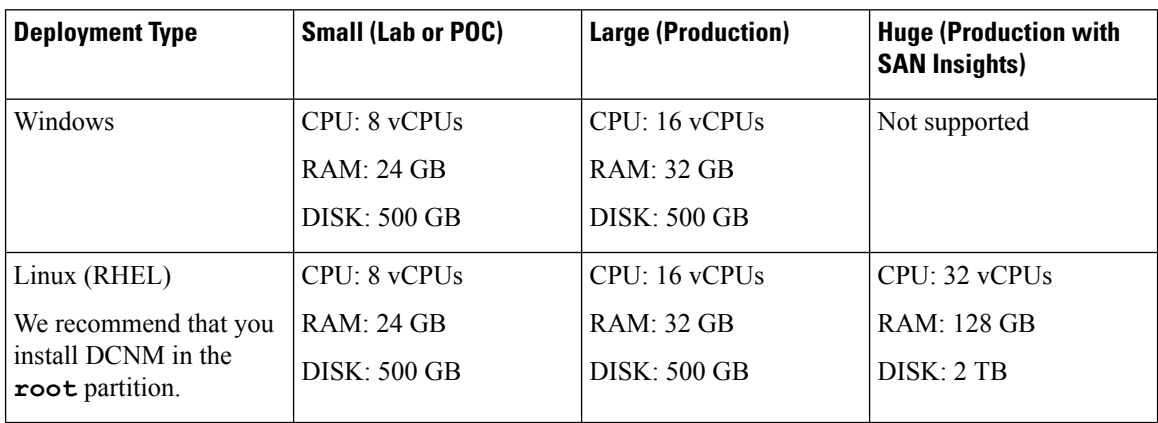

П

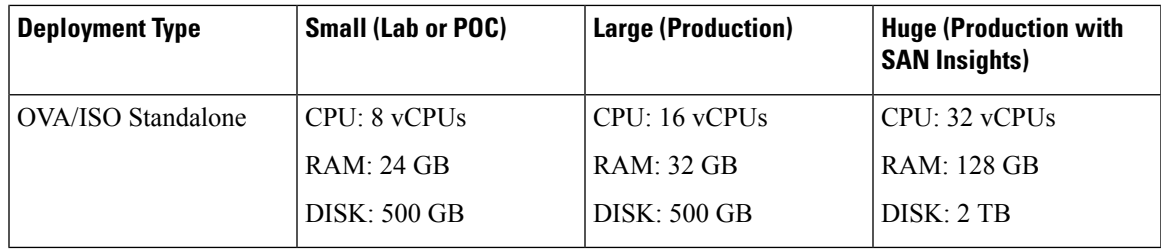

**Table 3: System Requirements for Cisco DCNM IPFM Deployment**

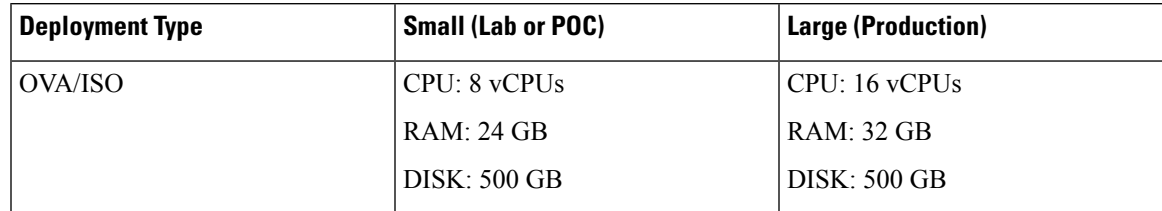

**Table 4: System Requirements for Cisco DCNM LAN Fabric Deployment**

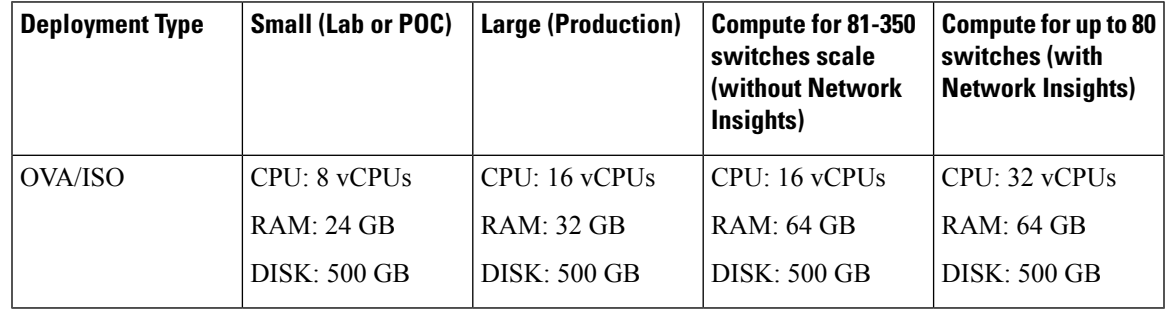

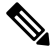

**Note**

For Huge and Compute deployments, you can add extra disk. The size of the disk can range from a minimum of 32GB to a maximum of 1.5TB.

Ensure that there is enough disk space to the root partition or mount another disk where the /tmp directory can be mounted during the installation or upgrade.

Allocate sufficient disk space to the root partition to complete DCNM installation and for stable continuous operation of the DCNM applications. Refer to the applications' User guides for disk space requirements. You can mount another disk where the **/tmp** directory can be mounted during the installation or upgrade. You can also add additional disk space and the disk file system using **appmgr system scan-disks-and-extend-fs** command.

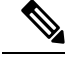

**Note**

- From Release 11.3(1), Cisco DCNM Windows deployments does not support the SAN Insights feature.
- Cisco SAN Insights feature is only supported with the Huge deployment.
- Every federation deployment consists of three large configuration nodes.
- From Cisco DCNM Release 11.2(1), synchronize the Federation nodes from the Primary node only.

### **Cisco DCNM LAN Fabric Deployment Without Network Insights (NI)**

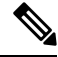

For information about various system requirements for proper functioning of Cisco DCNM LAN Fabric deployment, see . **Note**

Refer to *Network Insights User guide* forsizing information for Cisco DCNM LAN Deployment with Network Insights (NI).

To see the verified scale limits for Cisco DCNM 11.4(1) for managing LAN Fabric deployments, see *Verified Scale Limits for Cisco DCNM*.

#### **Table 5: Upto 80 Switches**

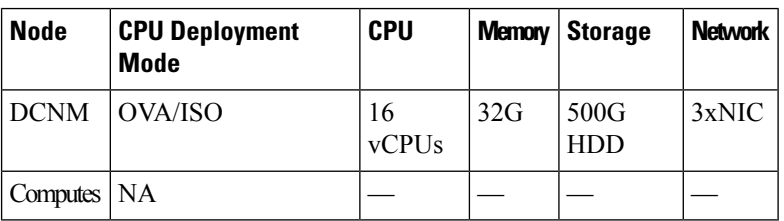

**Table 6: 81–350 Switches**

<span id="page-11-0"></span>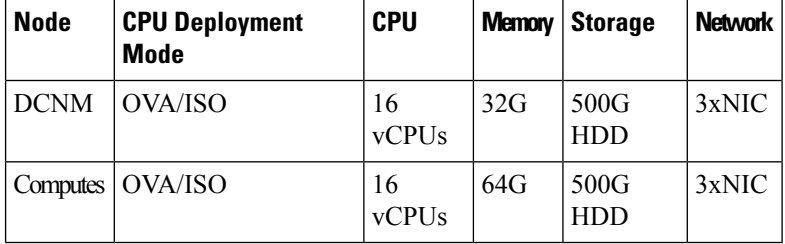

#### **Client Hardware Requirements**

Cisco DCNM SAN desktop client and Cisco Device Manager support Microsoft Windows 10, Microsoft Windows 2012, Microsoft Windows 2016, and Red Hat Linux. The following table lists the minimum hardware requirements for these client systems.

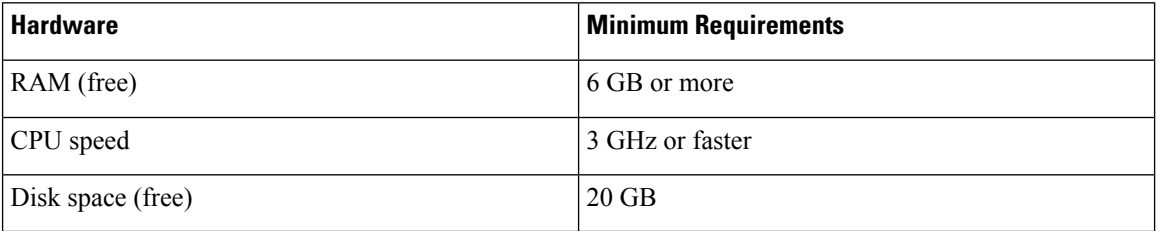

If you install Cisco DCNM on a virtual machine, reserve resources equal to the server resource requirements to ensure a baseline with the physical machines.

Some Cisco DCNM features require a license. Before using the licensed features, install a Cisco DCNM license for each Nexus-managed or MDS-managed platform. For information about Licensing in DCNM, see https://www.cisco.com/c/en/us/td/docs/switches/datacenter/sw/11\_x/licensing/cisco\_dcnm\_licensing\_guide [11\\_x.html](https://www.cisco.com/c/en/us/td/docs/switches/datacenter/sw/11_x/licensing/cisco_dcnm_licensing_guide_11_x.html).

### <span id="page-12-0"></span>**VMware Snapshot Support for Cisco DCNM**

Snapshots capture the entire state of the virtual machine at the time you take the snapshot. You can take a snapshot when a virtual machine is powered on, powered off. The following table shows snapshot support for your deployment.

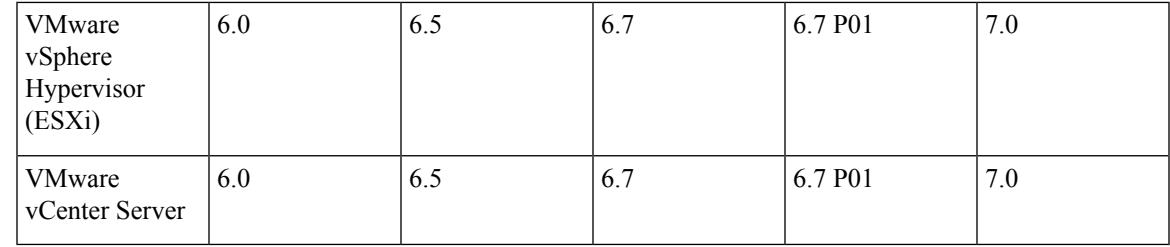

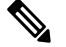

You need VMware vCenter server to deploy Cisco DCNM OVA Installer. However, to install DCNM directly on VMware ESXi without vCenter, you can choose DCNM ISO deployment. Ensure that correct CPU, Memory, Disk, and NIC resources are allocated to that VM. **Note**

To take a snapshot on the VM, perform the following steps:

- **1.** Right-click the virtual machine the inventory and select **Snapshots > Take Snapshot**.
- **2.** In the **Take Snapshot** dialog box, enter a name and description for the snapshot.
- **3.** Click **OK** to save the snapshot.

The following snapshots are available for VMs.

- When VM is powered off.
- When VM is powered on, and active.

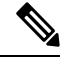

Cisco DCNM supports snapshots when VM is either powered on or powered off. DCNM doesn't support snapshots when the Virtual Machine memory option is selected. **Note**

Ensure that **Snapshot the Virtual Machine's memory** check box must not be selected, as shown in the following figure. However, it is grayed out when the VM is powered off.

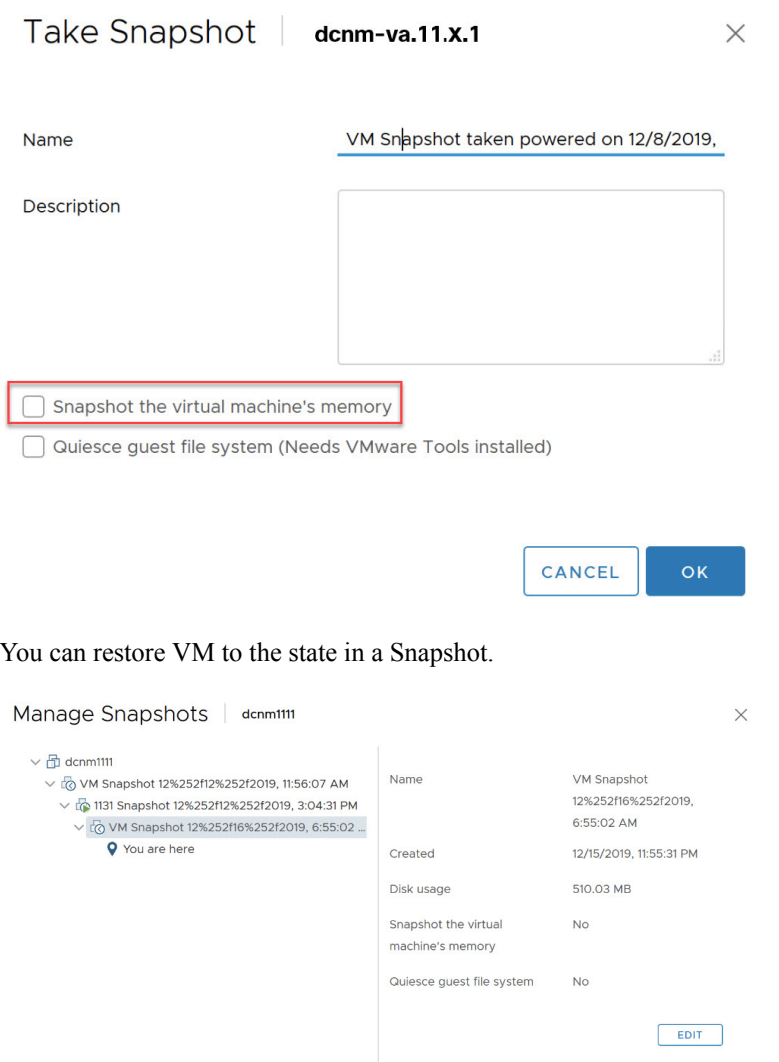

<span id="page-13-0"></span>Right-click on the Virtual Machine and select **Manage Snapshot**. Select the snapshot to restore, and click **Done**.

### **Supported Web Browsers**

Cisco DCNM supports the following web browsers:

- Google Chrome version: 98.0.4758.109
- Mozilla Firefox version: 97.0.1

DELETE ALL DELETE REVERT TO

• Microsoft Edge version: 98.0.1108.62

### <span id="page-14-0"></span>**Other Supported Software**

The following table lists the other software that is supported by Cisco DCNM Release 11.5(1).

#### **Table 7: Other Supported Software**

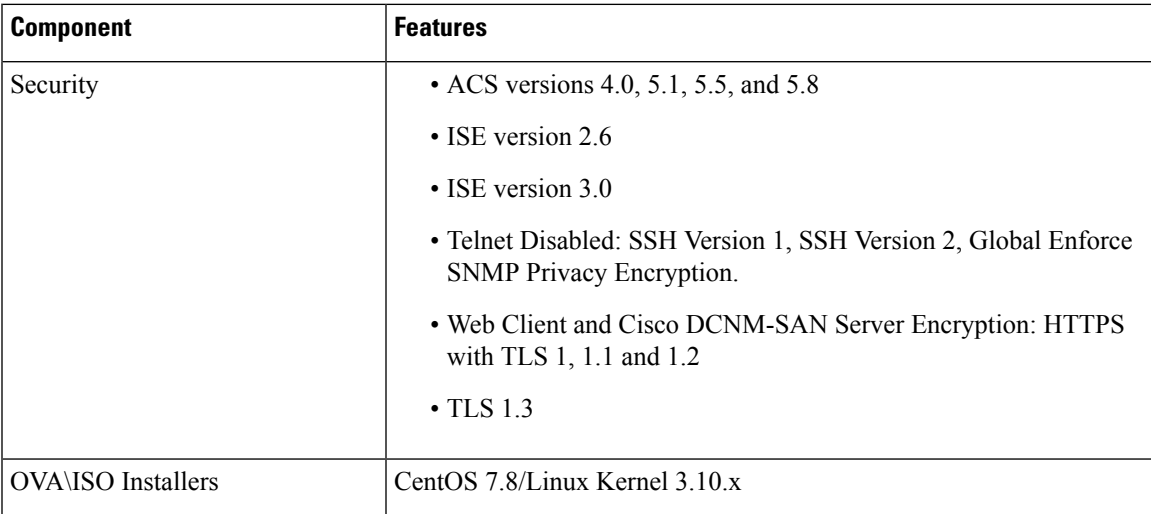

Also, Cisco DCNM supports call-home events, fabric change events, and events that are forwarded by traps and email.

 $\mathbf I$ 

i.

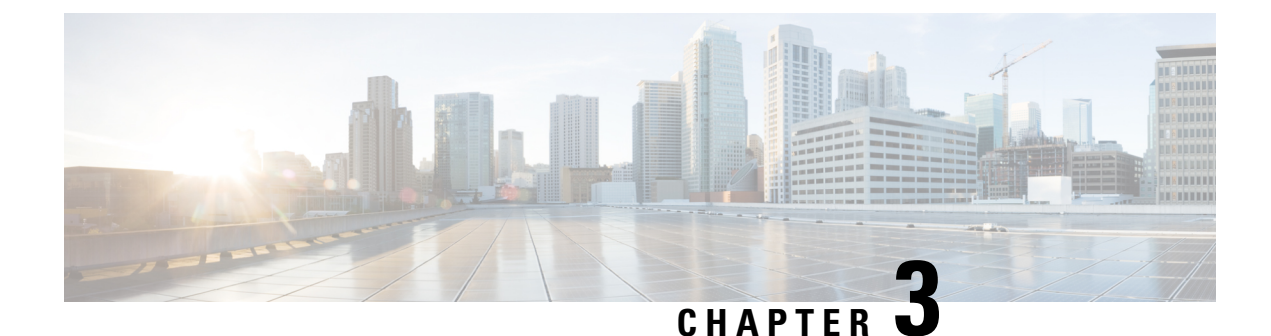

# <span id="page-16-0"></span>**Guidelines and Limitations**

- Guidelines and [Limitations,](#page-16-1) on page 13
- Checking TPM Partition before Converting DCNM-SE to Nexus [Dashboard,](#page-19-0) on page 16

# <span id="page-16-1"></span>**Guidelines and Limitations**

- Ensure that you have installed Visual C++ Redistributable Packages for Visual Studio 2013 64 bit before installing or upgrading to Cisco DCNM Release 11.4(1).
- To check the status of the running Postgres database in Native HA setup, use **pg\_ctl** command. Do not use the **systemctl** command.
- Do not begin the password with Hash (#) symbol. Cisco DCNM considers the password as an encrypted text if it begins with # symbol.
- Restoring DCNM with changes in IP addresses is not supported.
- **POAP Dynamic Breakout**—From Cisco NX-OS Release 7.0(3)I4(1), POAP dynamically breaks out ports to detect a DHCP server behind one of the broken-out ports. Previously, the DHCP server that is used for POAP was directly connected to a normal cable as the breakout cables were not supported. POAP determines which breakout map (for example, 10gx4, 50gx2, 25gx4, or 10gx2) brings up the link that is connected to the DHCP server. If breakout is not supported on any of the ports, POAP skips the dynamic breakout process. After the breakout loop completes, POAP proceeds with the DHCP discovery phase as normal.

Cisco DCNM leveragesthe dynamic breakout to simplify the fabric setup by retaining successful breakout configuration. Since dynamic breakout requires the other side of the link to be active, there are circumstances where you must manually breakout interfaces, or may notice breakout in places which are not desired. In those situations, you must adjust the ports on the Interfaces page before performing Save and Deploy in the Fabric Builder.

- Before using the licensed features, install a Cisco DCNM license for each Nexus-managed or MDS-managed platform. For information about licensing, see the Cisco DCNM [Licensing](https://www-author3.cisco.com/c/en/us/td/docs/switches/datacenter/sw/11_0_1/licensing/cisco_dcnm_licensing_guide_11_x.html) Guide, Release [11.x.](https://www-author3.cisco.com/c/en/us/td/docs/switches/datacenter/sw/11_0_1/licensing/cisco_dcnm_licensing_guide_11_x.html)
- Create a free-form configuration on all the white box switches that are managed by Cisco DCNM as shown below, and deploy them on all the switches before the final Save and Deploy operation.

```
line console
speed 115200
stopbits 2
```
This is only applicable to the Cisco DCNM LAN Fabric mode.

- On Microsoft Windows 2016 Standard server, run the Cisco DCNM installation EXE file as an administrator. Cisco DCNM installation will not start on Microsoft Windows 2016 Standard server unless you set the EXE file as an administrator. To start the installation EXE file, you can right-click on the EXE file, and choose **Run as administrator**.
- When the Cisco Nexus 9000v Virtual Switches are cloned, they may use the same serial number. Since Cisco DCNM discovers them using the same serial number, the device discovery operation fails.
- You cannot access the Cisco DCNM Web UI, when the user system is configured with the same IP address range as that of internal subnet used by the Application Framework in DCNM. For more information, see *Cisco DCNM Troubleshooting Guide*.
- Though you can delete PMN hosts, we recommended that you use this option with extreme caution, understanding that manual effort is needed to bring the solution back in sync.
- Cisco DCNM in Media Controller Deployment Release 11.x does not support non-default VRFs for Cisco Nexus 9000 Release 9.3(x).
- Cisco DCNM does not support suspending or unsuspending of the VMs.
- If NIR was installed and stopped, it does not stop service containers running on DCNM compute nodes.

If the NIR application is deleted from DCNM, a few service containers continue to run DCNM compute nodes and must be stopped manually using **afw service** commands.

- When NIR/NIA applications is enabled at higher scale, that is, with 250 switches and 10000 Hardware telemetry flows, DCNM Computes nodes must be connected on all eth0, eth1, and eth2 interfaces using a 10Gig link.
- For leaf-leaf ports in non-VPC cases, DCNM will always push the **shutdown** command. If you want to bring up the port, add the **no cdp enable** command to the interface freeform policy on one of the ports.

For leaf-leaf or border-border connected portsin non-VPC cases, DCNM will always push the **shutdown** command to avoid the potential of loops in a VXLAN EVPN fabric. To bring up the port, add **no cdp enable** command to the interface freeform policy on one of the ports. Consequently, the link will however not be discovered and consequently not show up in the topology but the interfaces will still be up.

- Two-factor authentication is not supported in DCNM.
- After the eth0 IP address (for standalone deployment) or the vip0 IP address (for Native HA deployment) is modified using the **appmgrupdatenetwork-properties** command, on the **Web UI > Administration > MultiSite Manager** does not display the correct IP address for AMQP.
- When a Nexus Dashboard server is adding a Site from DCNM 11.5(1), it must reach the DCNM server over the Data Network. DCNM Data Network connectivity is defined to be over eth2 interface of the DCNM server; also known as Inband Connectivity interface in DCNM. When the eth2 connectivity of the DCNM with the Data Network Connectivity of the Nexus Dashboard is spanning multiple subnets, that is, when they are Layer3 Route connected, you must add routes in DCNM before adding the Site on ND.

To add route over the Inband Network in DCNM, on the Cisco DCNM Web UI, choose **Administration > Customzation > Network Preferences**. Enter the Routesto the ND Data Network over the In-band(eth2) inputs of the dashlet. For more information, see Network [Preferences-Routes](https://www.cisco.com/c/en/us/td/docs/dcn/dcnm/1151/configuration/lanfabric/cisco-dcnm-lanfabric-configuration-guide-1151/m_web_client_administration.html#concept_gq1_hwr_xnb).

• From Release 11.4(1), Cisco DCNM does not support syncing fabric with switches in VTP server mode. For more information, refer to [CSCvx86976.](https://bst.cloudapps.cisco.com/bugsearch/bug/CSCvx86976)

- While upgrading from DCNM Release 11.5(1) to Release 11.5(4), if you try to retain when the CA-signed certificates, DCNM fails to launch. For more information, see [CSCwb97942.](https://bst.cloudapps.cisco.com/bugsearch/bug/CSCwb97942)
- In a DCNM managed by NDO, the MSD fabric backup is not restored completely. The MSD fabric is reverted to the time where the deployed networks created on NDO are not yet available. While the fabric shows as in sync in DCNM, there will be no configuration drift notifications in NDO.
- In Cisco DCNM SAN deployment, if the DCNM server streaming the SAN analytics is over-utilized, the Elasticsearch database service goes down. This results in performance issues. The Pipeline service may be consuming all the CPU and system resources on the Cisco DCNM server. To troubleshoot this, do the following task:
- **1.** Stop the Pipeline service.
- **2.** Reduce the streaming load from the MDS fabric.
- **3.** Start Elasticsearch service.
- **4.** Start the Pipeline service.
- From Cisco DCNM Release 11.5(2), VLAN range is extended. After patch update for LAN Fabric deployment, you can set VLAN range to 4094.
- In Cisco DCNM SAN deployment, when you enable or disable alarms on a Primary node, it will not be applied to all the nodes in the Federation. You must manually enable or disable alarms on all nodes on all servers in the Federation setup. You must restart the DCNM Server to apply the changes.
- In Cisco DCNM SAN deployment, when you modify the server properties on Cisco DCNM **Web UI > Administration > DCNM Server > Server Properties** on a Primary node, it will not be applied to all the nodes in the Federation. You must manually make the changes to the server properties on all nodes on all servers in the Federation setup. You must restart the DCNM Server to apply the changes.
- SAN Insights is best supported on Linux from Release 11.0(1), and on Cisco DCNM OVA/ISO deployments from Release 11.3(1).
- From Cisco DCNM Release 11.3(1), you cannot download the SAN Client package from the Software Downloads page. You must install Cisco DCNM, launch Web UI to download the SAN Client and Device Manager. For more information, *Cisco DCNM Installation and Upgrade Guide for SAN Deployment*.
- In Releases prior to 11.4, if you have installed a preview feature, perform the following before you upgrade to Release 11.4(1):
	- Remove the configuration from older release setup.
	- Reset the property to enable the preview feature. On the Cisco DCNM Web UI, choose **Administration > DCNM Server > Server Properties**. Reset the **enablepreview feature** property.

Certain commands must not be executed on Cisco DCNM, as they may harm the functionality of various components on the network. The following table shows the commands and specifies the reason why they must not be executed.

**Table 8: List of Commands that must not be executed on Cisco DCNM**

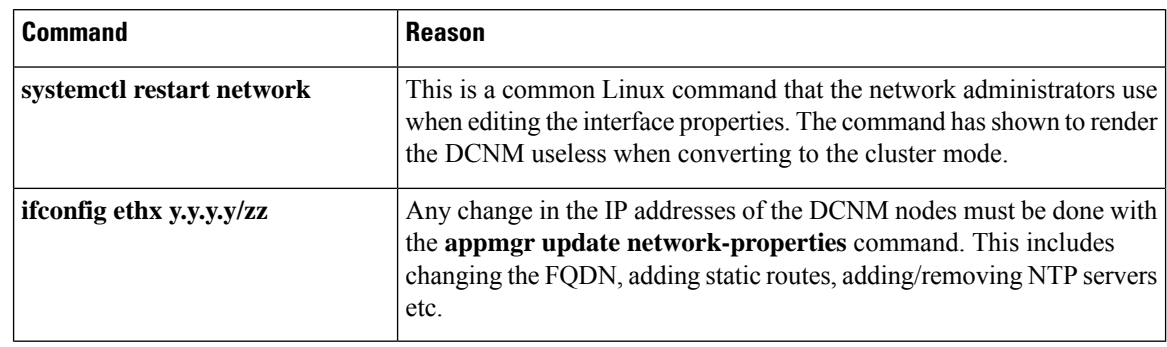

# <span id="page-19-0"></span>**Checking TPM Partition before Converting DCNM-SE to Nexus Dashboard**

A few Cisco Application Services Engine (SE) nodes that was factory pre-installed with DCNM 11.5(4) or earlier may have a corrupted TPM partition. This causes the installation of Cisco Nexus Dashboard software to fail. You must check the TPM Partition before upgrading from Cisco DCNM-SE to Cisco Nexus Dashboard.

# $\label{eq:1} \begin{picture}(20,5) \put(0,0){\line(1,0){10}} \put(0,0){\line(1,0){10}} \put(0,0){\line(1,0){10}} \put(0,0){\line(1,0){10}} \put(0,0){\line(1,0){10}} \put(0,0){\line(1,0){10}} \put(0,0){\line(1,0){10}} \put(0,0){\line(1,0){10}} \put(0,0){\line(1,0){10}} \put(0,0){\line(1,0){10}} \put(0,0){\line(1,0){10}} \put(0,0){\line(1,0){10$ **Note**

TPM is not a requirement for DCNM 11.x releases. Therefore, this issue does not affect existing DCNM 11.x functionality of the device, even if the device is affected by this issue. No further action is required until you decide to upgrade to Cisco Nexus Dashboard.

To identify if your Cisco DCNM-SE is affected by this issue, perform the following steps:

- **Step 1** SSH to Cisco Application Services Engine using **sysadmin** user.
- **Step 2** Run the following command to view the list of models and their vendors.

#### **lsblk-S**

```
[root@dcnm-se-active sysadmin]$ lsblk -S
NAME HCTL TYPE VENDOR MODEL REV TRAN
...
sdc 0:2:2:0 disk Cisco UCSC-RAID12G-2GB 5.10
sdd 0:2:3:0 disk Cisco UCSC-RAID12G-2GB 5.10
sde 0:2:4:0 disk Cisco UCSC-RAID12G-2GB 5.10
sdf 7:0:0:0 disk UNIGEN PQT8000 1100 usb /*identiifying device from UNIGEN
Vendor*/
sdg 8:0:0:0 disk UNIGEN PHF16H0CM1-ETG PMAP usb
sdl 1:0:0:0 disk ATA Micron_5100_MTFD H072 sata
...
```
Applications Services Engine from **UNIGEN** vendor is detected with device name **sdf**.

**Step 3** Run the following command to view the partitions in the disk.

**lsblk -s** or **lsblk**

• **Example1**

Ш

The following example shows functioning TPM disk with two partitions sdf1 and sdf2. This can be installed with Cisco Nexus Dashboard software with no issues.

```
[root@dcnm-se-active sysadmin]$ lsblk
NAME MAJ:MIN RM SIZE RO TYPE MOUNTPOINT
...
sdc 8:32 0 2.2T 0 disk
sdd 8:48 0 2.2T 0 disk
sde 8:64 0 371.6G 0 disk
sdf 8:80 1 7.7G 0 disk /*functioning TPM with partition*/
|--sdf1 8:81 1 60M 0 part
|--sdf2 8:82 1 3.7G 0 part
nvme0n1 259:0 0 1.5T 0 disk
|--nvme0n1p1 259:1 0 1.5T 0 part
  |--flashvg-flashvol 253:3 0 1.5T 0 lvm /var/afw/vols/data/flash
```
#### • **Example2**

The following example shows defective or corrupted TPM disk with no partitions defined on device **sdf**. This unit cannot be used to install Cisco Nexus Dashboard software, and must be replaced.

```
[root@dcnm-se-active sysadmin]$ lsblk
NAME MAJ:MIN RM SIZE RO TYPE MOUNTPOINT
...
sdc 8:32 0 2.2T 0 disk
sdd 8:48 0 2.2T 0 disk
sde 8:64 0 371.6G 0 disk
sdf 8:80 1 16G 0 disk /*corrupted TPM without partition*/
nvme0n1 259:0 0 1.5T 0 disk<br>
\begin{array}{cccc} -\text{number} & 259:1 & 0 & 1.5\text{T} & 0 \text{pa} \\ \end{array}|--nvme0n1p1 259:1 0 1.5T 0 part
  |--flashvg-flashvol 253:3 0 1.5T 0 lvm /var/afw/vols/data/flash
...
```
**Step 4** If your device has a TPM disk with no partitions, contact Cisco Technical Assistance Center (TAC) to initiate RMA and replace the device.

No further action is required if your TPM has partitions.

i.

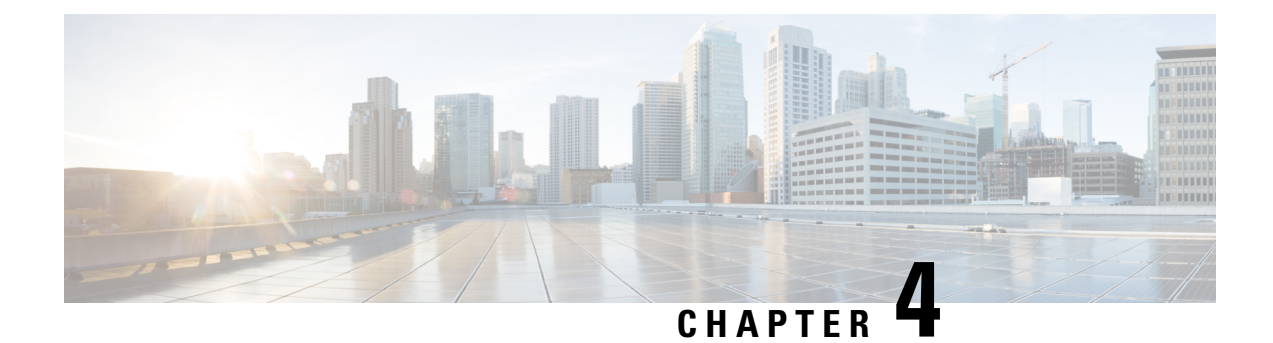

# <span id="page-22-0"></span>**New Features and Enhancements**

• New Features and [Enhancements,](#page-22-1) on page 19

# <span id="page-22-2"></span><span id="page-22-1"></span>**New Features and Enhancements**

Cisco Data Center Network Manager (DCNM) includes the new features, enhancements, and hardware support that are described in the following section:

# **New Features and Enhancements in Cisco DCNM, Release 11.5(4)**

These following sections include information about the new features, enhancements, and hardware support introduced in the Cisco DCNM Release 11.5(1).

- LAN Fabric Deployment [Enhancements,](#page-22-3) on page 19
- Media Controller Deployment [Enhancements,](#page-22-4) on page 19
- SAN Deployment [Enhancements,](#page-22-5) on page 19
- <span id="page-22-3"></span>• Common [Enhancements](#page-23-0) applicable for all DCNM Install types, on page 20
- Licensing [Enhancements,](#page-23-1) on page 20
- New Hardware [Supported,](#page-23-2) on page 20

#### <span id="page-22-4"></span>**LAN Fabric Deployment Enhancements**

<span id="page-22-5"></span>There are no new features supported in Cisco DCNM Release 11.5(4) for LAN Fabric Deployments.

#### **Media Controller Deployment Enhancements**

There are no new features supported in Cisco DCNM Release 11.5(4) for Media Controller Deployments.

### **SAN Deployment Enhancements**

The following features are new in Cisco DCNM Release 11.5(4) for SAN Deployment.

### **Red Hat Enterprise Linux (RHEL) Support**

Cisco DCNM Release 1.5(4) supports RHEL Release 8.1, 8.2, and 8.4 versions.

#### **Support for SAN Analytics**

<span id="page-23-0"></span>While configuring SAN Insights for 64G modules, you can edit the Sample Window field and enter the number of ports. Note that Port sampling is not supported for this module.

#### **Common Enhancements applicable for all DCNM Install types**

#### **Software Maintenance Update to address Spring4Shell vulnerability**

Cisco DCNM Release 11.5(4) provides Software Maintenance Update (SMU) to address **CVE-2022-22965** issue.

<span id="page-23-1"></span>For more information, refer to *Installing Software Maintenance Update for Spring4Shell Vulnerability* chapter in Cisco DCNM [Installation](https://www.cisco.com/c/en/us/support/cloud-systems-management/prime-data-center-network-manager/products-installation-guides-list.html) Guide for your deployment type.

#### **Licensing Enhancements**

The following licensing features are new in Cisco DCNM Release 11.5(4).

For a more detailed overview on Cisco Licensing, go to [https://www.cisco.com/c/en/us/buy/licensing/](https://www.cisco.com/c/en/us/buy/licensing/licensing-guide.html) [licensing-guide.html](https://www.cisco.com/c/en/us/buy/licensing/licensing-guide.html).

#### **Smart Licensing using Policy**

From Release 11.5(4), Cisco DCNM introduces the Smart Licensing feature to manage licenses at device-level and renew them if required. Cisco Smart Licensing Using Policy aims to increase ease of use by enforcing fewer restrictions with a goal of not interrupting the operations of customer networks.

#### **Smart License Support for Cisco MDS 9000 Series Switches**

Beginning with Release 11.5(4), Cisco DCNM supports discovery of Cisco MDS 9000 switches with smart license mode. You can also the DCNM license through the switch that is in smart license mode.

#### <span id="page-23-2"></span>**Smart license display on Device Manager**

Device Manager in DCNM SAN and DCNM SAN OVA/ISO deployments detects the switch in smart license mode and displays the smart licenses status and details.

#### **New Hardware Supported**

The following new hardware is supported from Cisco DCNM Release 11.5(4).

• Cisco MDS 48 Port 64 Gbps Fibre Channel Switching Module (DS-X9748-3072K9)

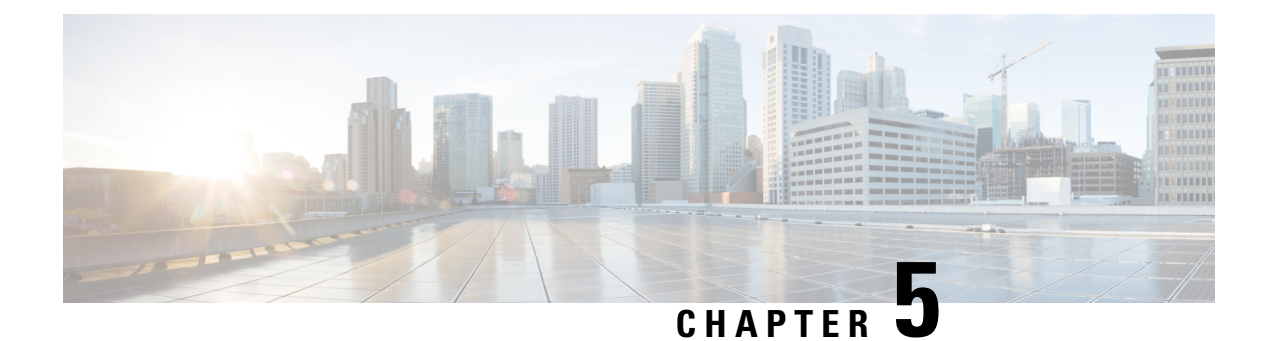

# <span id="page-24-0"></span>**Upgrading Cisco DCNM**

This chapter provides information about upgrading Cisco DCNM, and contains the following section:

• [Upgrading](#page-24-1) to Cisco DCNM Release 11.5(4), on page 21

# <span id="page-24-1"></span>**Upgrading to Cisco DCNM Release 11.5(4)**

Before Cisco DCNM Release 11.0(1), DCNM OVA, and ISO supported SAN functionality. From Cisco DCNM Release 11.3(1), you can install Cisco DCNM for SAN Deployment on both OVA and ISO virtual appliances.

The following table summarizes the type of upgrade that you must follow to upgrade to Release 11.5(4).

**Table 9: Type of Upgrade for LAN Fabric deployments**

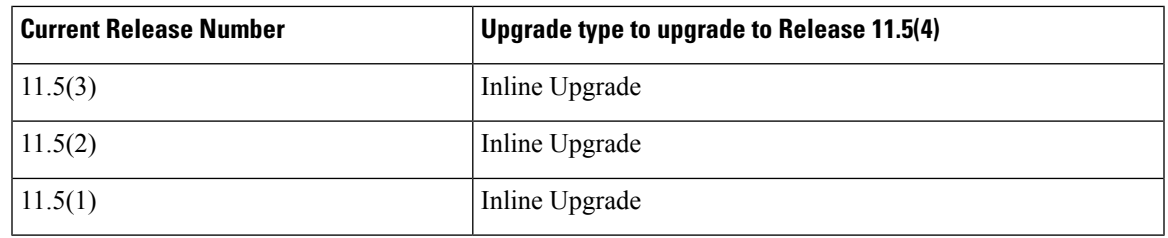

**Table 10: Type of Upgrade for IP for Media (IPFM) deployments**

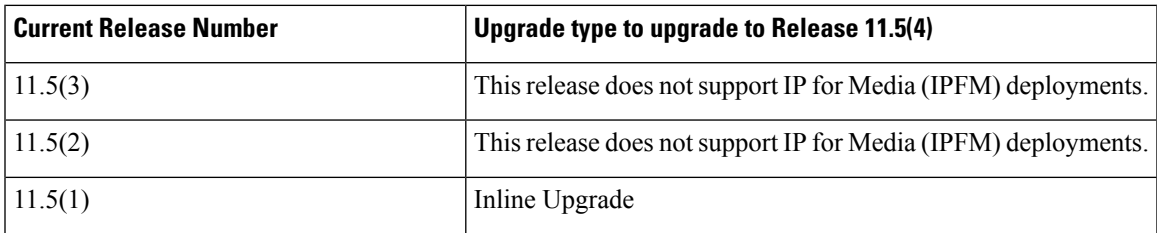

**Table 11: Type of Upgrade for Cisco DCNM SAN deployments**

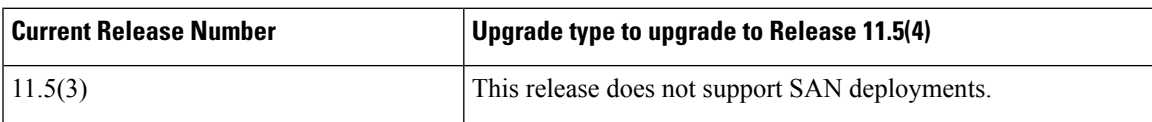

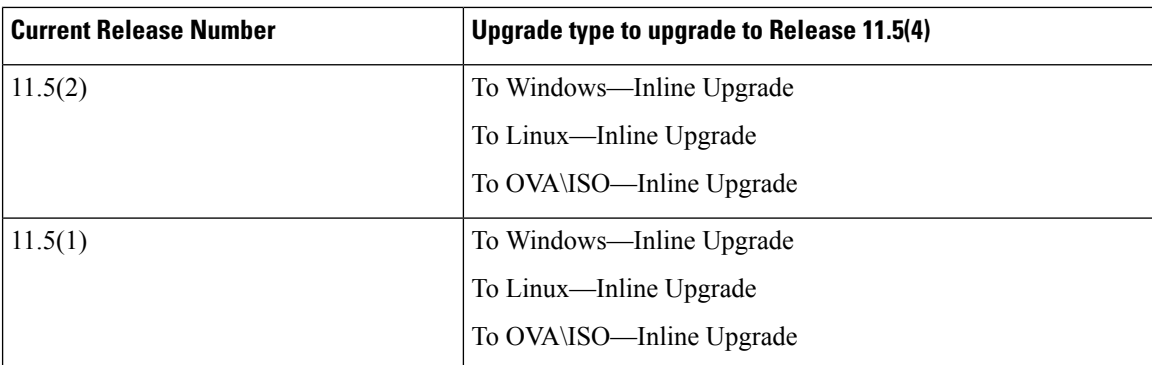

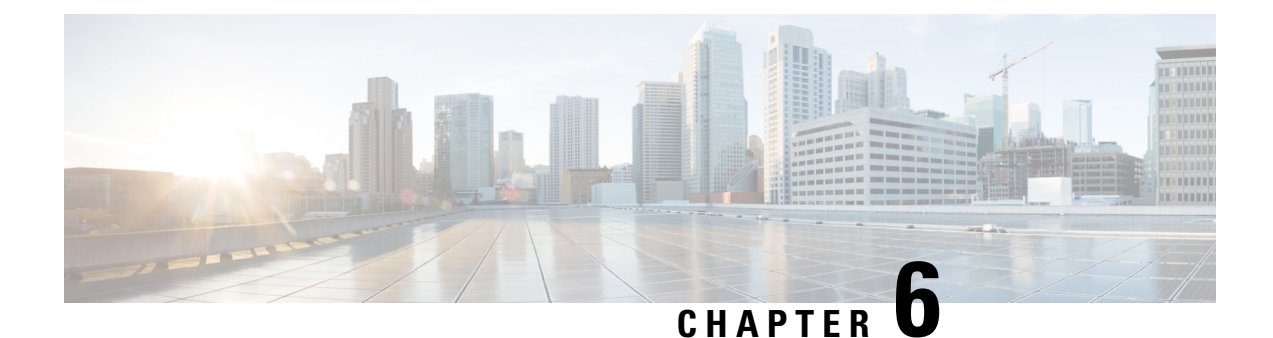

# <span id="page-26-0"></span>**Supported Cisco Platforms and Software Versions**

• [Compatibility](#page-26-1) Matrix for Cisco DCNM, Release 11.5(4), on page 23

# <span id="page-26-1"></span>**Compatibility Matrix for Cisco DCNM, Release 11.5(4)**

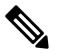

**Note**

Cisco DCNM [Compatibility](https://www.cisco.com/c/dam/en/us/td/docs/Website/datacenter/dcnm-compatibility/index.html) Matrix Tool provides an intuitive/interactive tool to find the NXOS version compatible with the DCNM release version.

The following sections provide information regarding the Compatibility of Cisco DCNM Release 11.5(1) with various switches, applications, and other devices.

- [Compatibility](#page-27-0) Matrix for Each Installation Type, on page 24
- [Compatibility](#page-28-0) Matrix for Cisco DCNM SAN Deployment, on page 25
- [Compatibility](#page-30-0) Matrix for Cisco DCNM and Applications, on page 27
- [Compatibility](#page-31-0) Matrix for Supported Non-Nexus Devices and Versions, on page 28

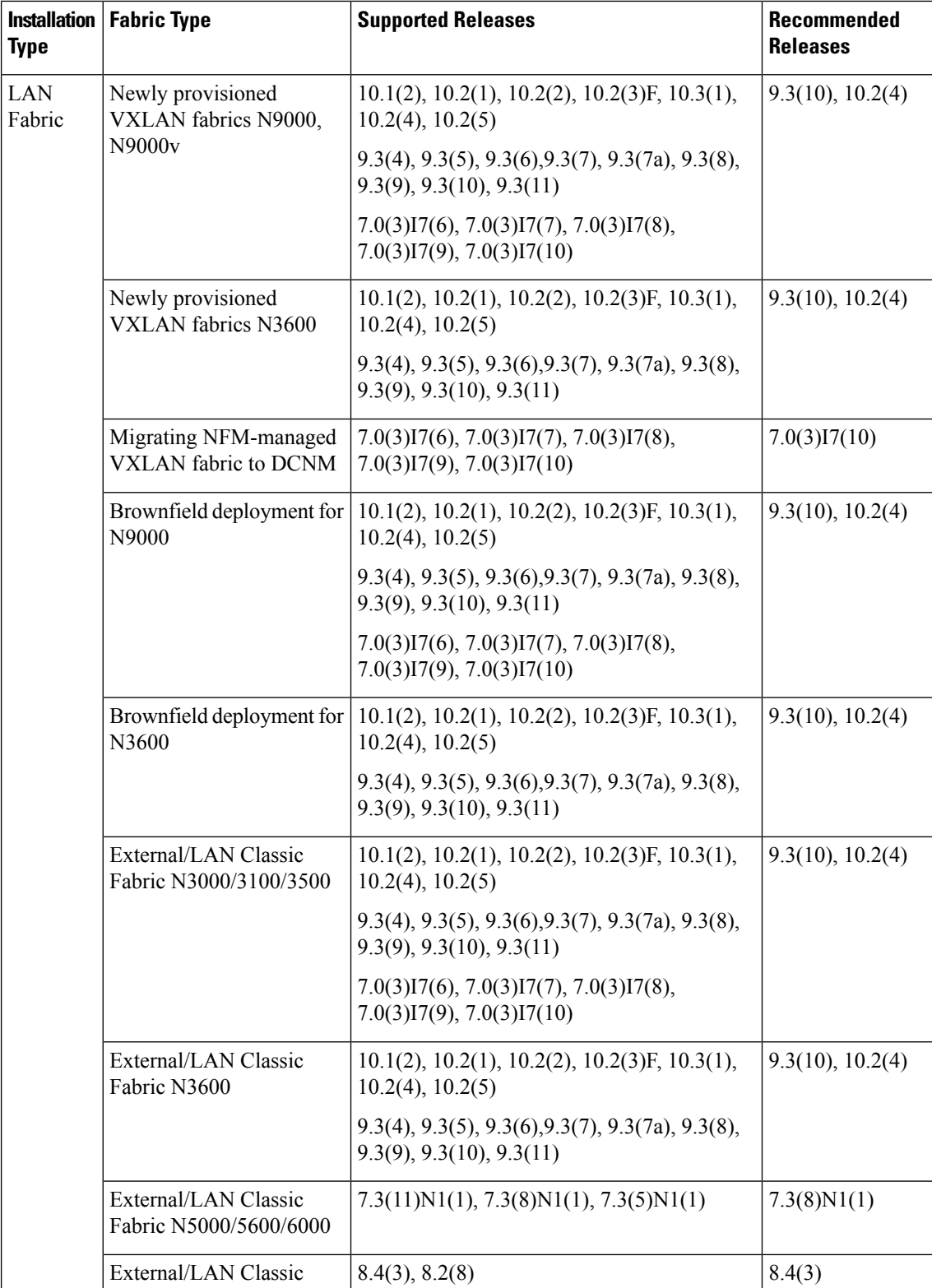

<span id="page-27-0"></span>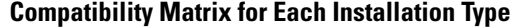

Fabric N7000/7700

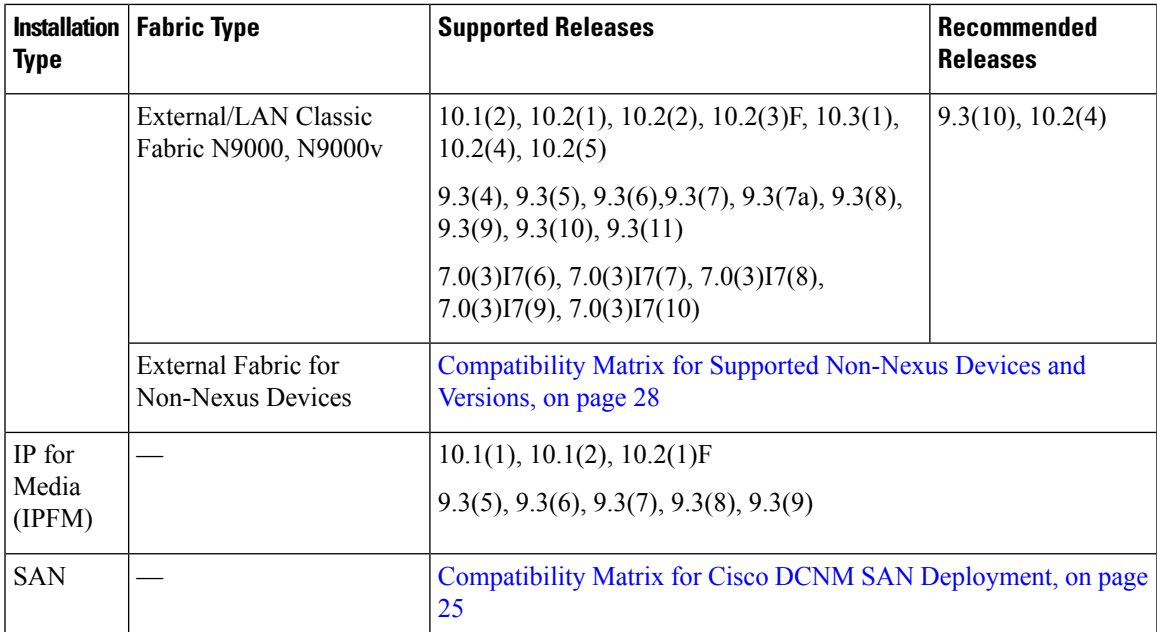

## <span id="page-28-0"></span>**Compatibility Matrix for Cisco DCNM SAN Deployment**

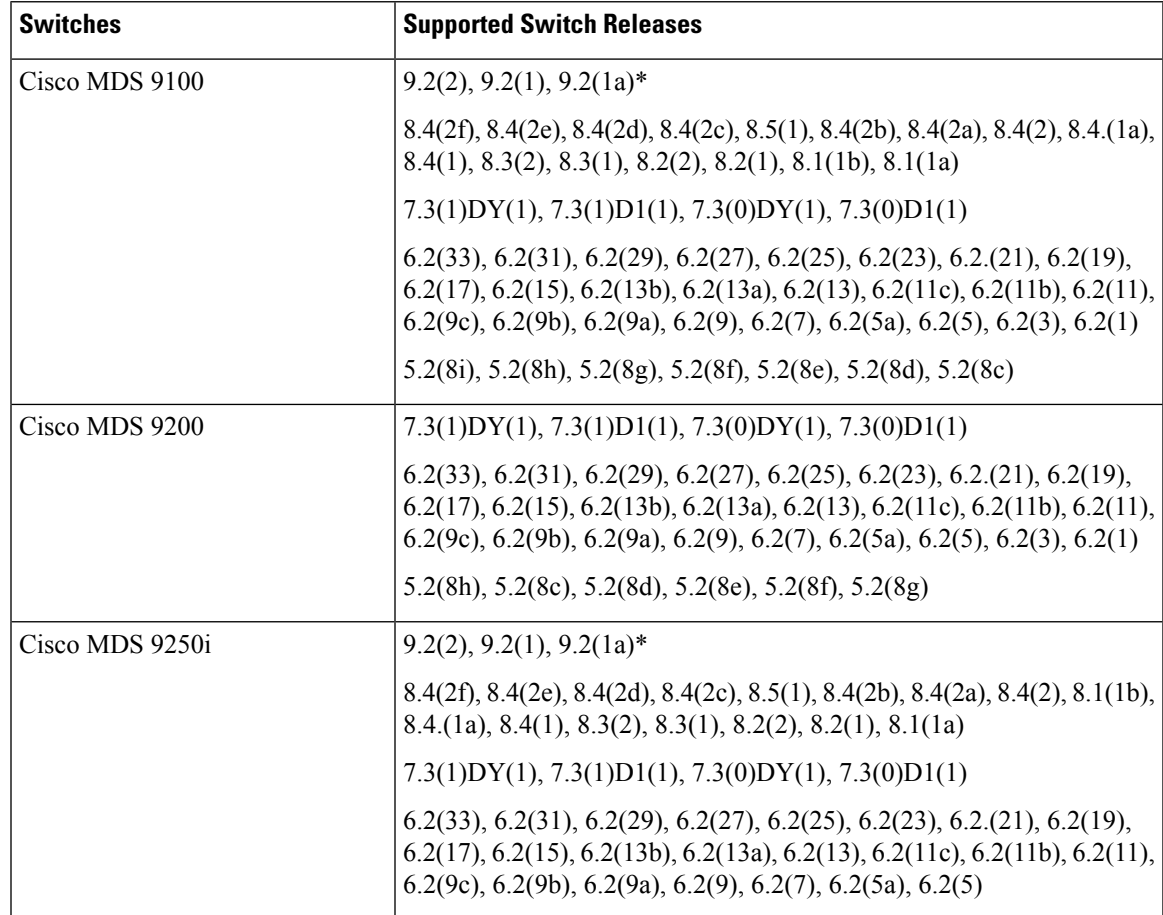

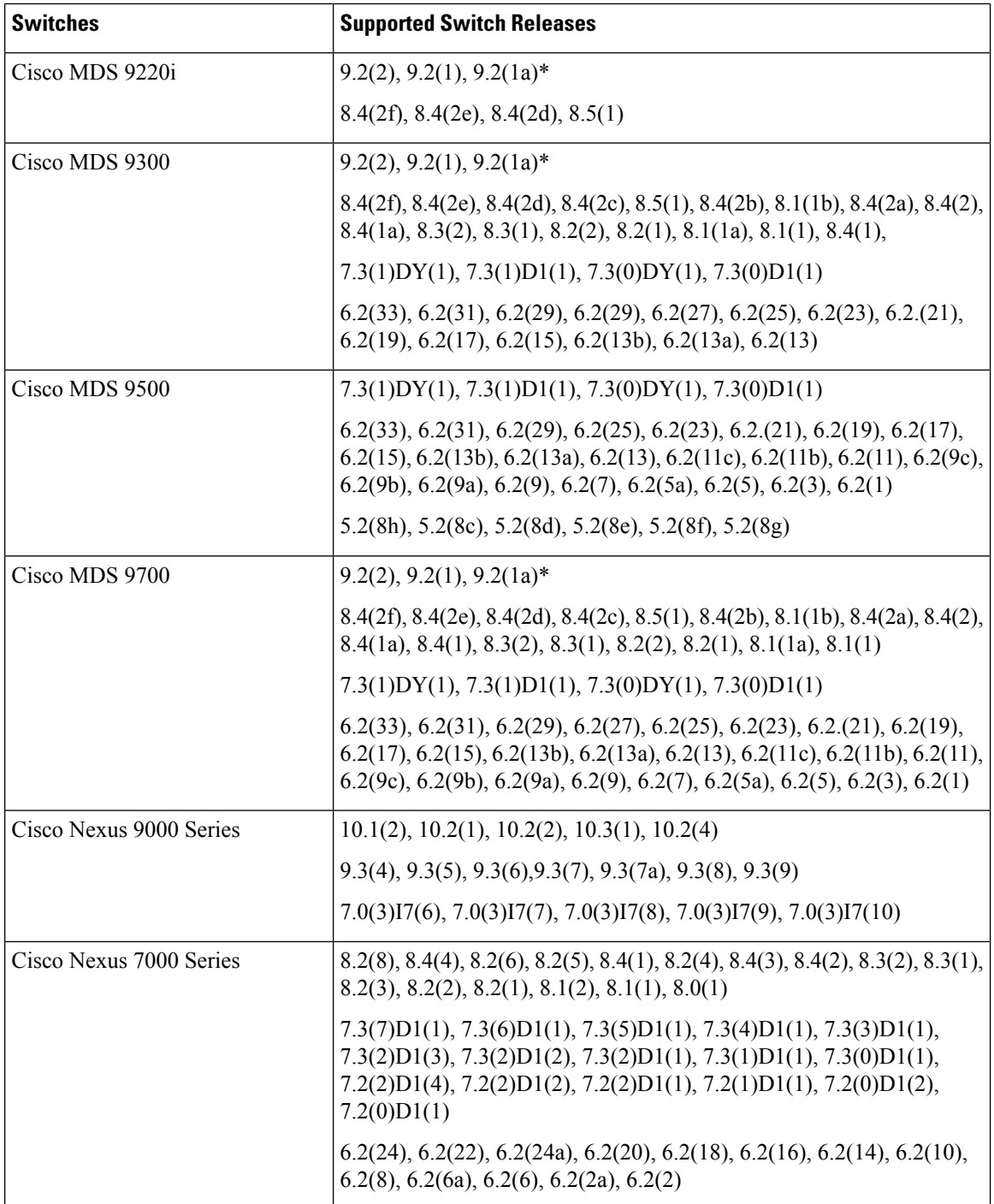

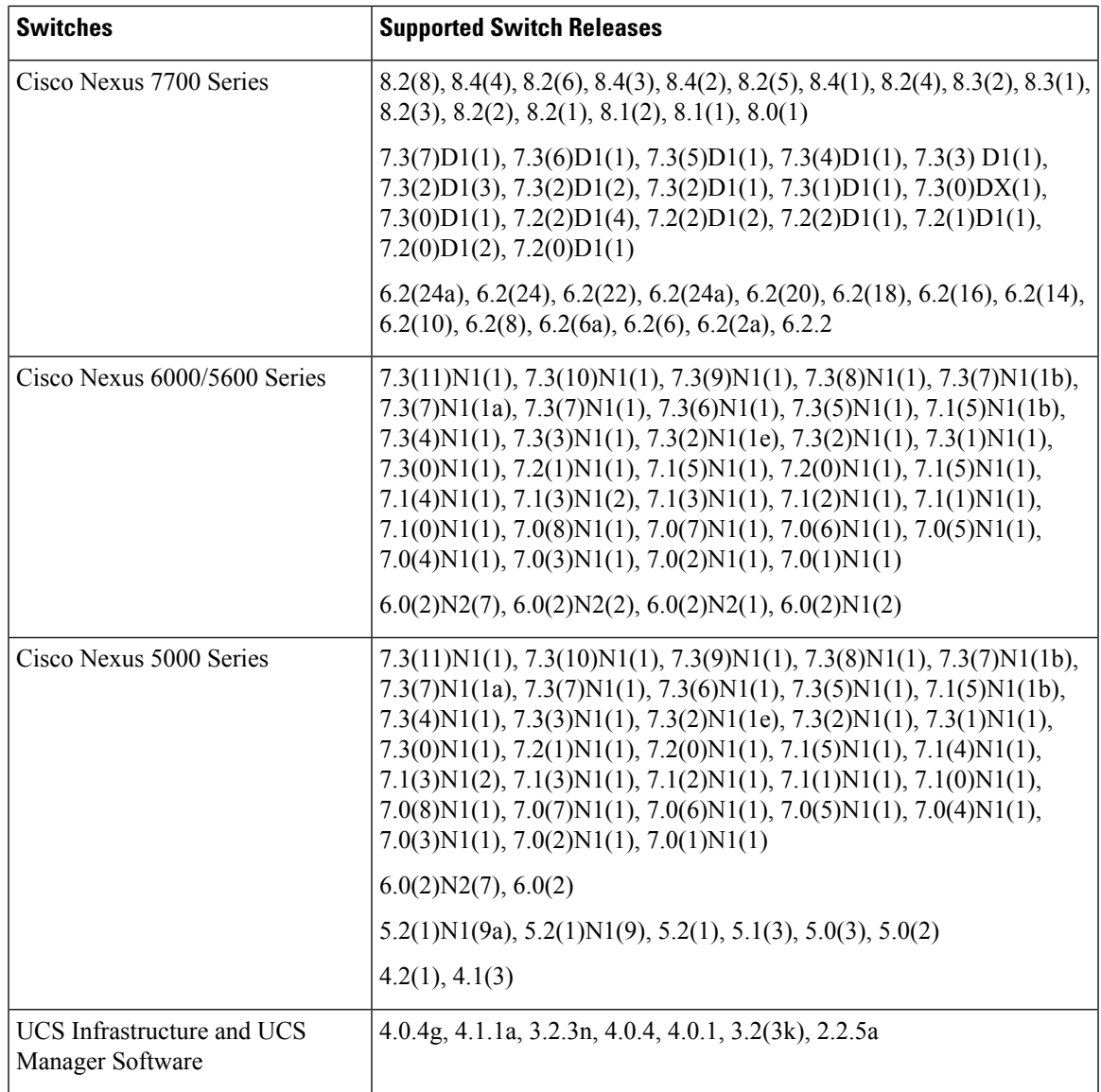

\* 9.2(1a) is supported only with the DCNM 11.5(4) Smart License patch. For more information, contact Cisco TAC.

<span id="page-30-0"></span>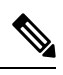

**Note**

The Cisco NX-OS version of the Cisco Nexus 2000 Series Fabric Extenders will be same as the NX-OS version of the supported Nexus switch (that is, Cisco Nexus 5000, Cisco Nexus 7000 or Cisco Nexus 9000).

### **Compatibility Matrix for Cisco DCNM and Applications**

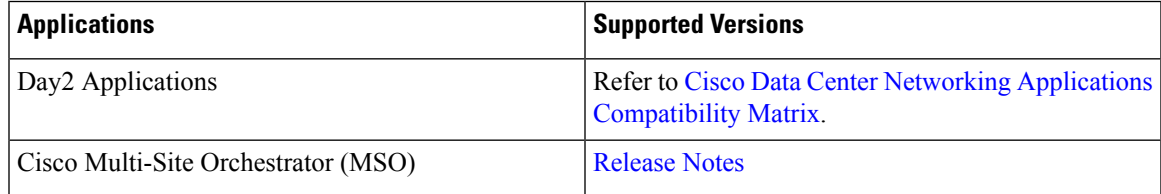

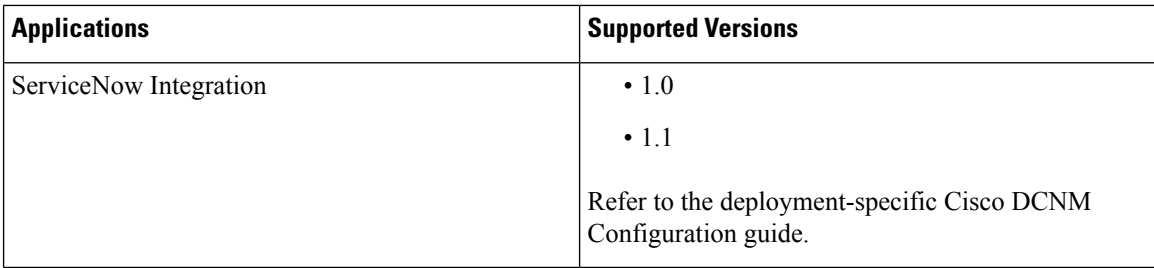

### <span id="page-31-0"></span>**Compatibility Matrix for Supported Non-Nexus Devices and Versions**

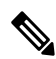

**Note** The following table is applicable to External Fabrics in Cisco DCNM LAN Fabric Deployment.

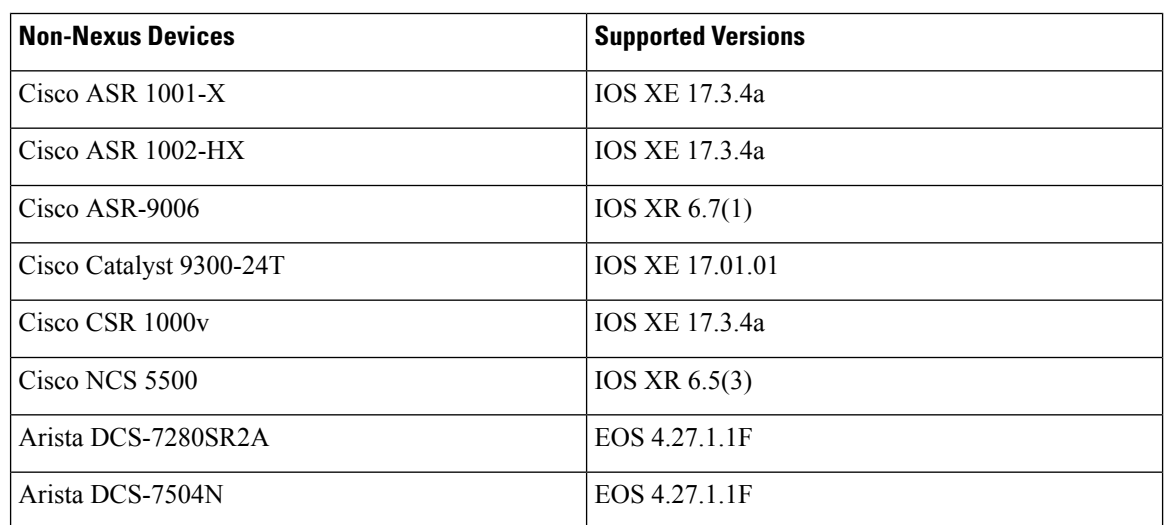

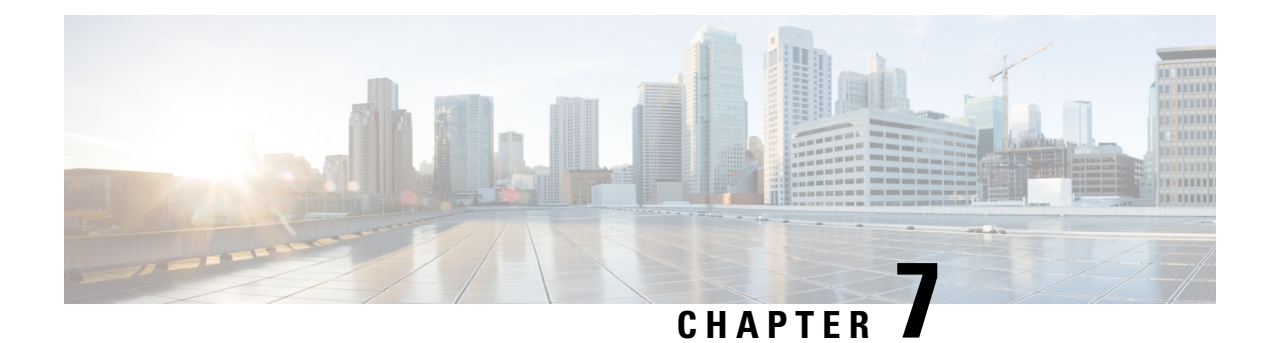

# <span id="page-32-0"></span>**Supported Hardware**

This chapter contains information about the products and components supported in Cisco DCNM.

• Hardware [Supported](#page-32-1) in Cisco DCNM, Release 11.5(4), on page 29

# <span id="page-32-1"></span>**Hardware Supported in Cisco DCNM, Release 11.5(4)**

In a LAN Fabric installation of Cisco DCNM 11.5(4), the Cisco Nexus 9000, and Nexus 3000 switches are supported for VXLAN EVPN fabric provisioning in Easy Fabrics.

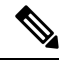

In External fabrics in the DCNM LAN Fabric installation and in the DCNM LAN Classic installation, all Nexus switches are supported. **Note**

The following tables list the products and components that are supported in the Cisco DCNM, Release 11.5(4).

### **UCS Fabric Interconnect Integration**

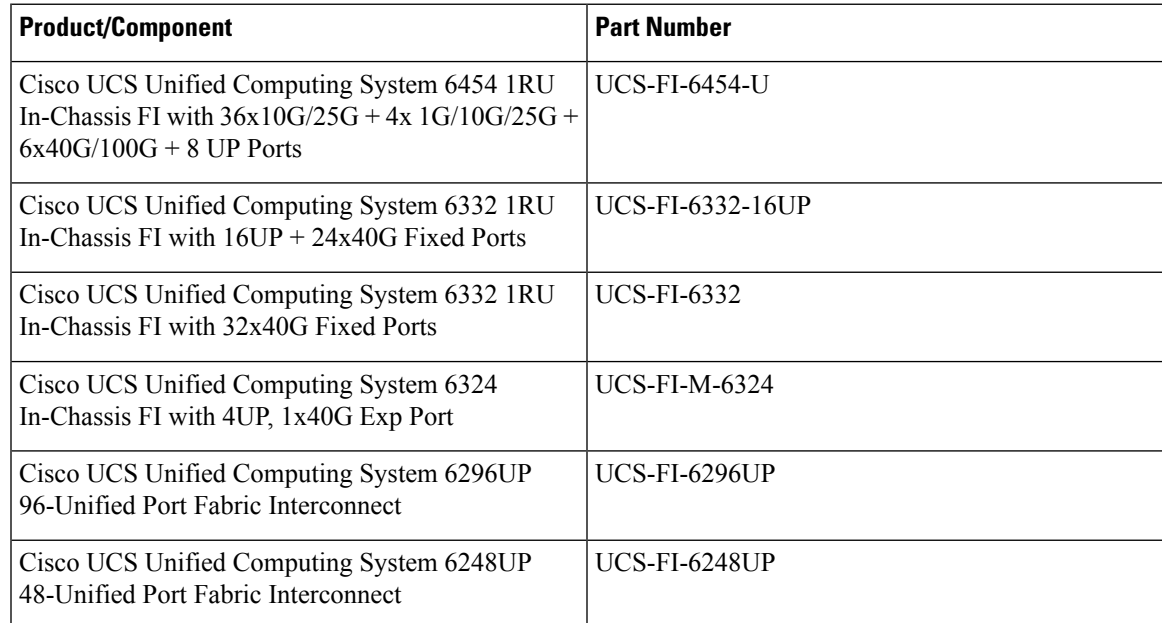

### **Cisco MDS 9000 Family**

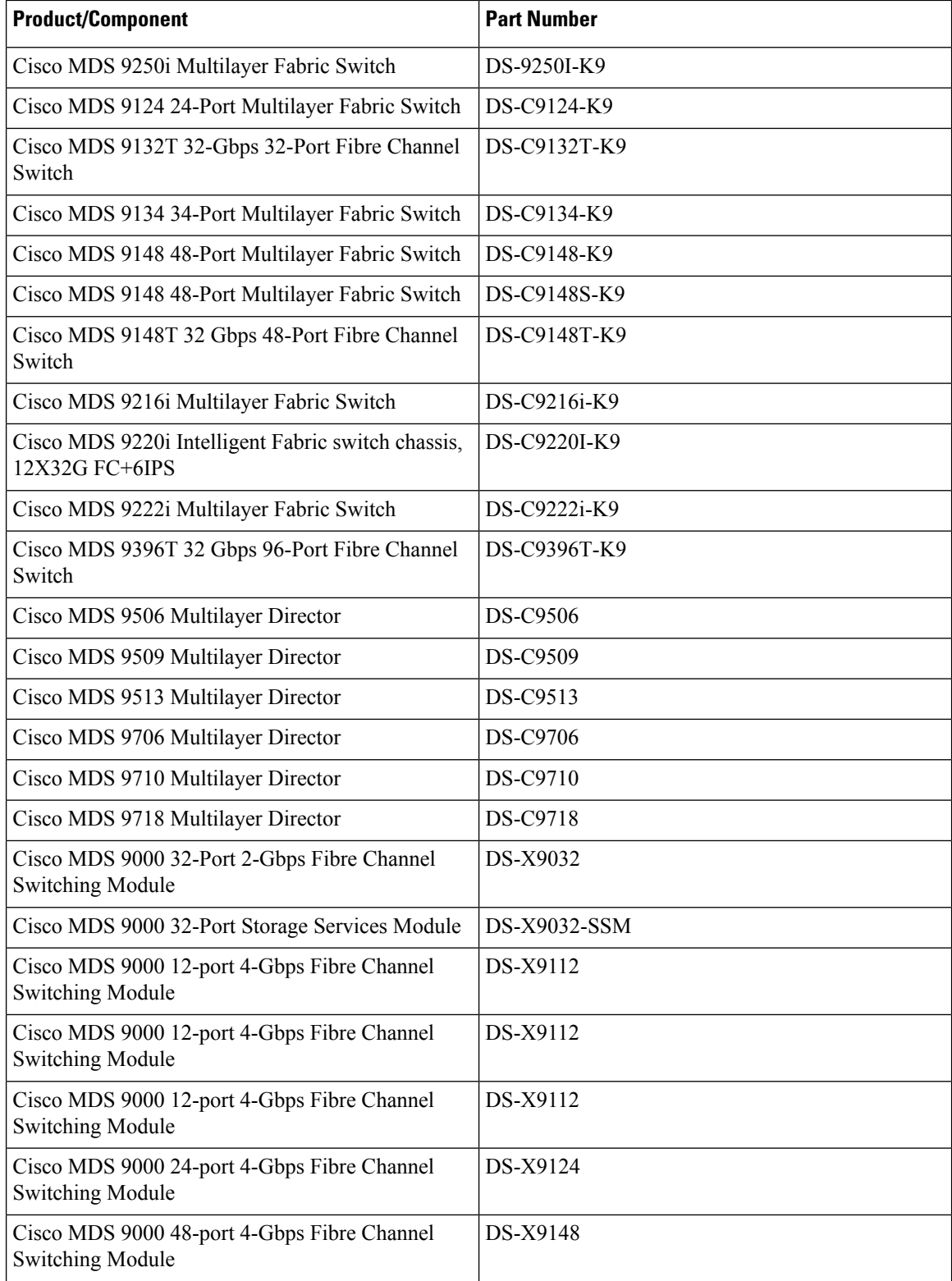

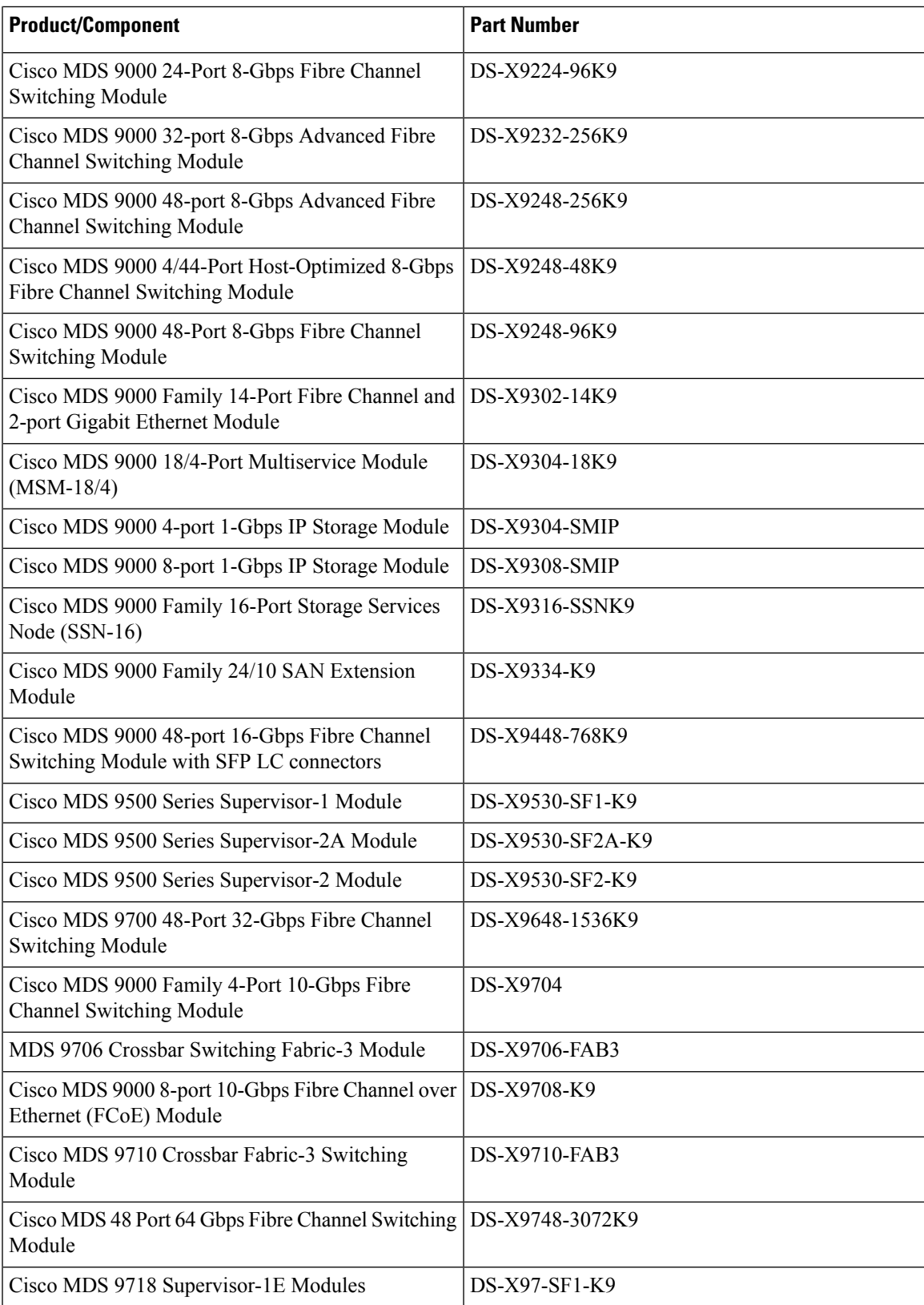

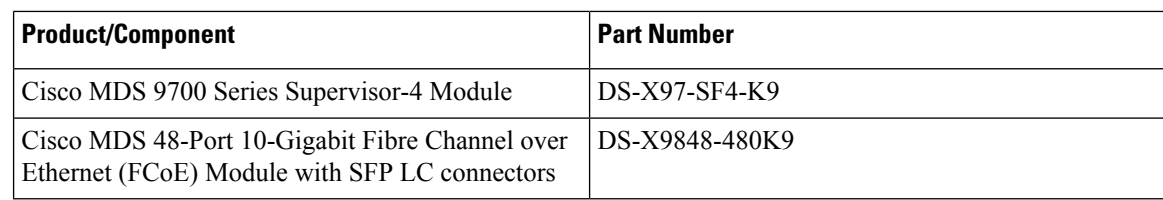

### **Cisco Nexus 9000 Series Switches**

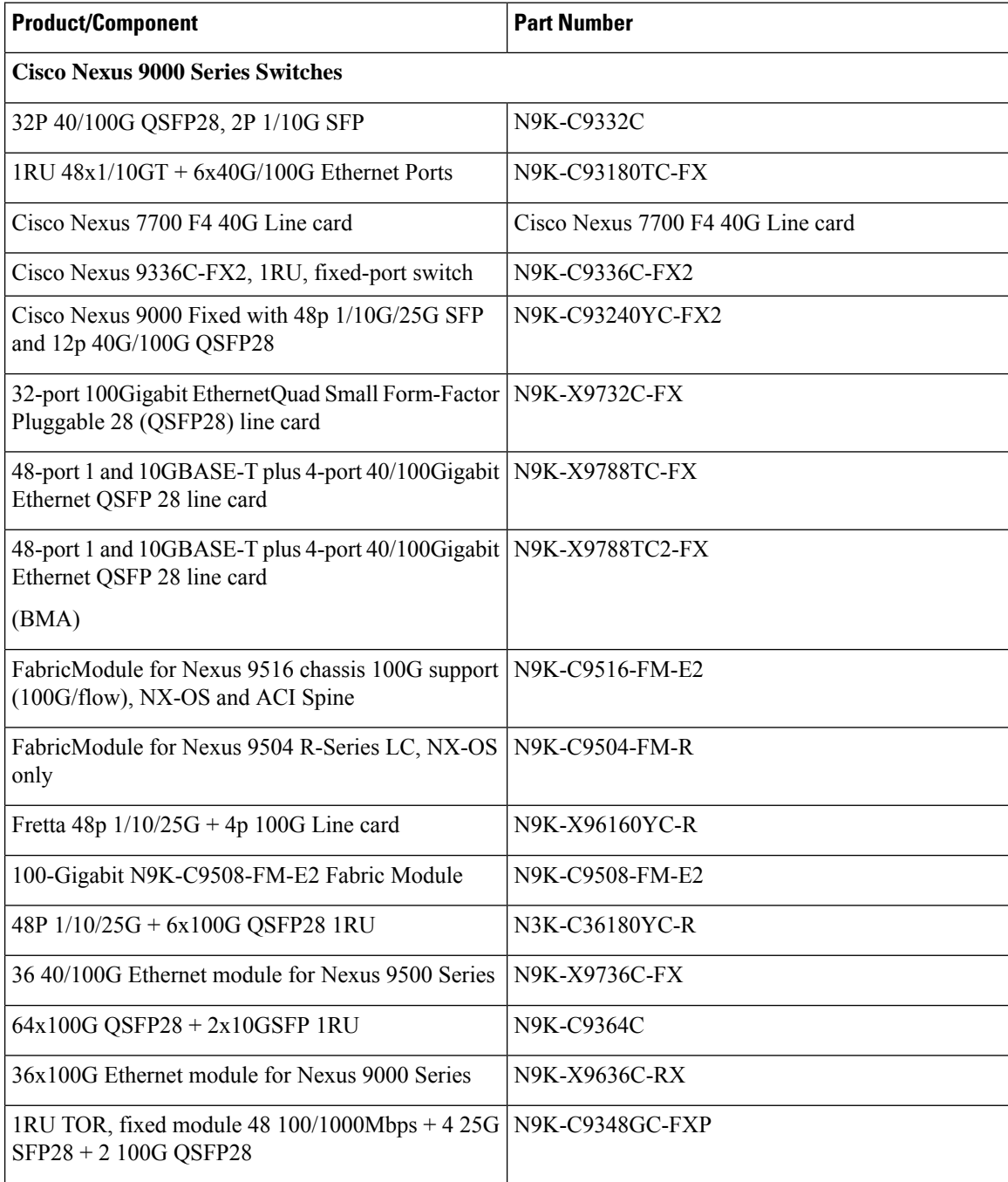

i.

 $\mathbf l$ 

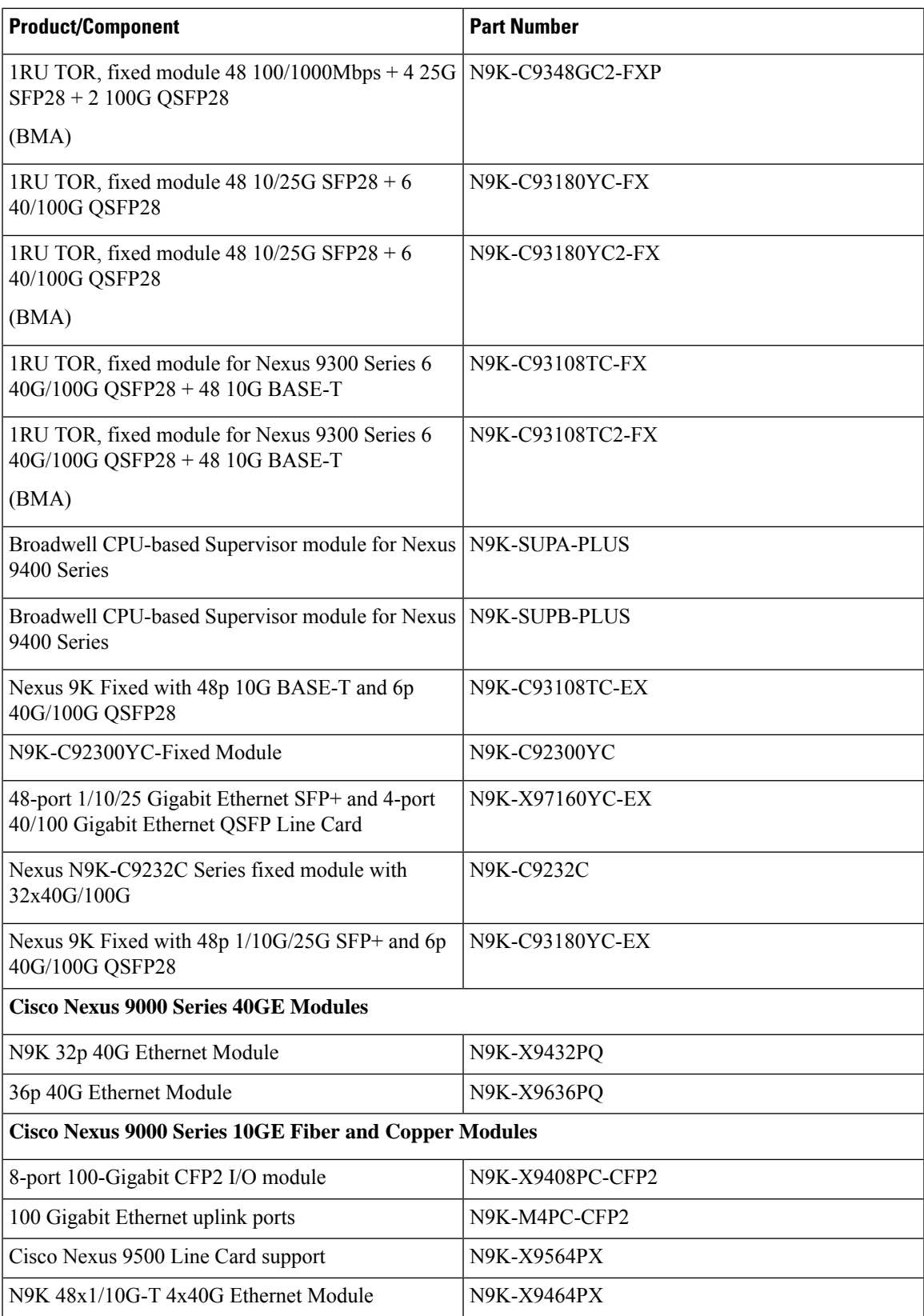

L

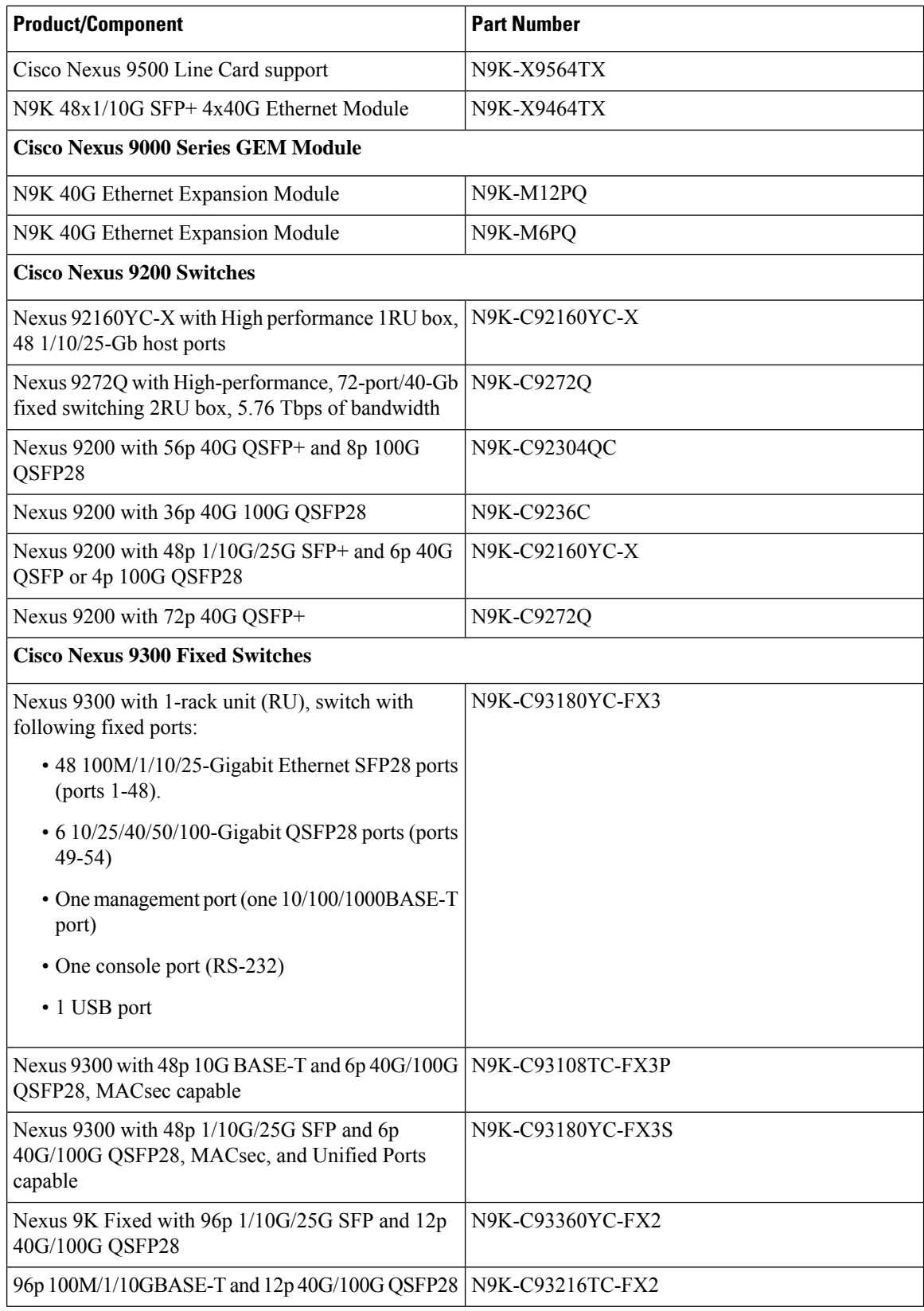

 $\mathbf l$ 

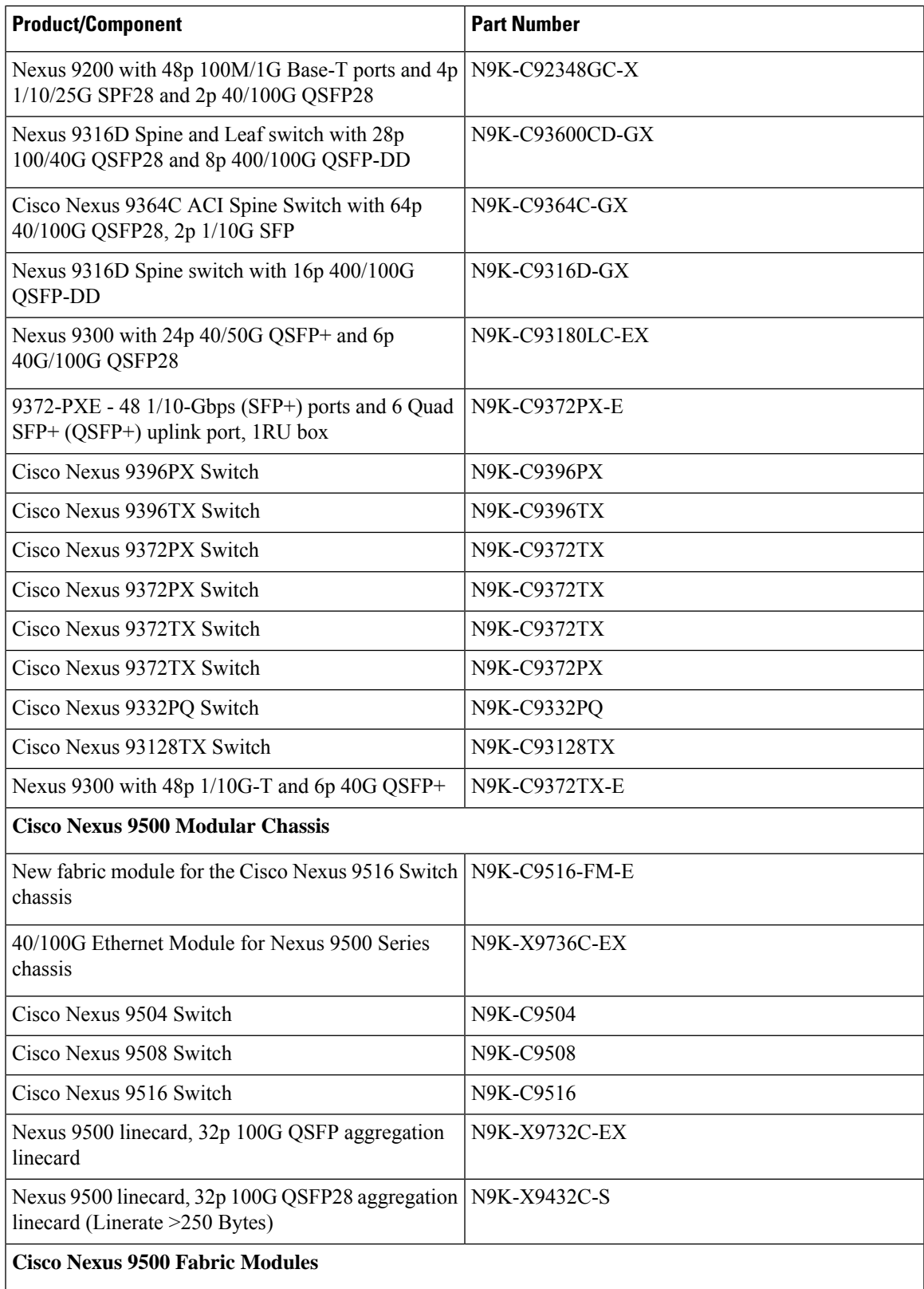

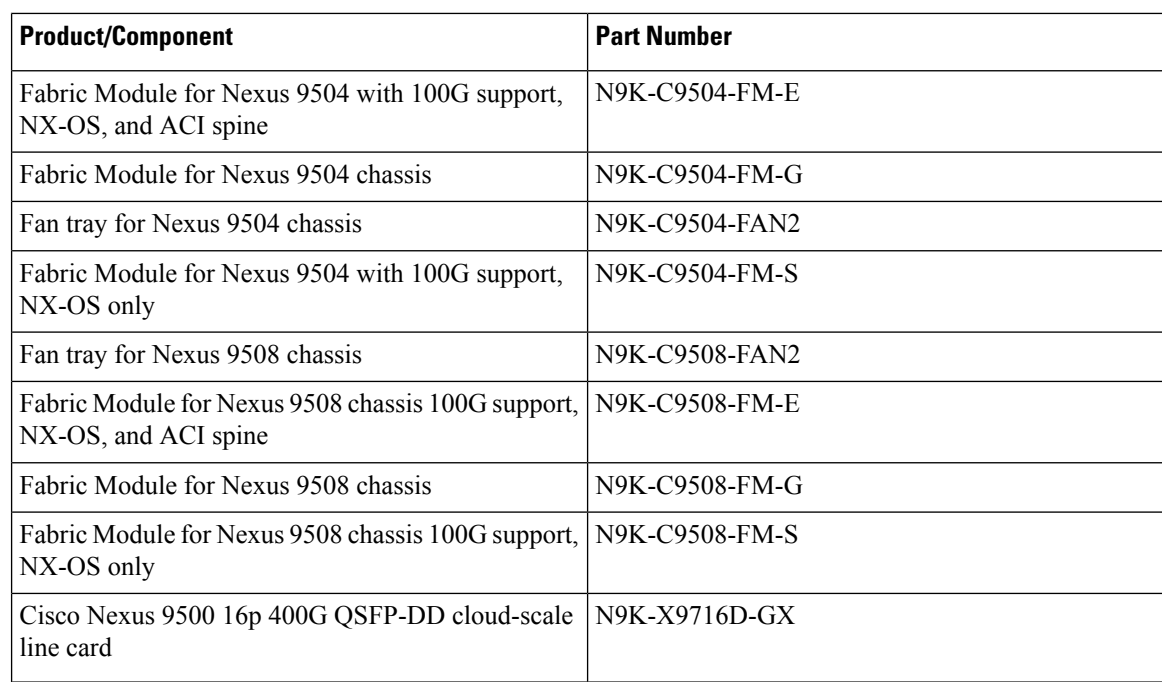

### **Cisco Nexus 7000 Series Switches**

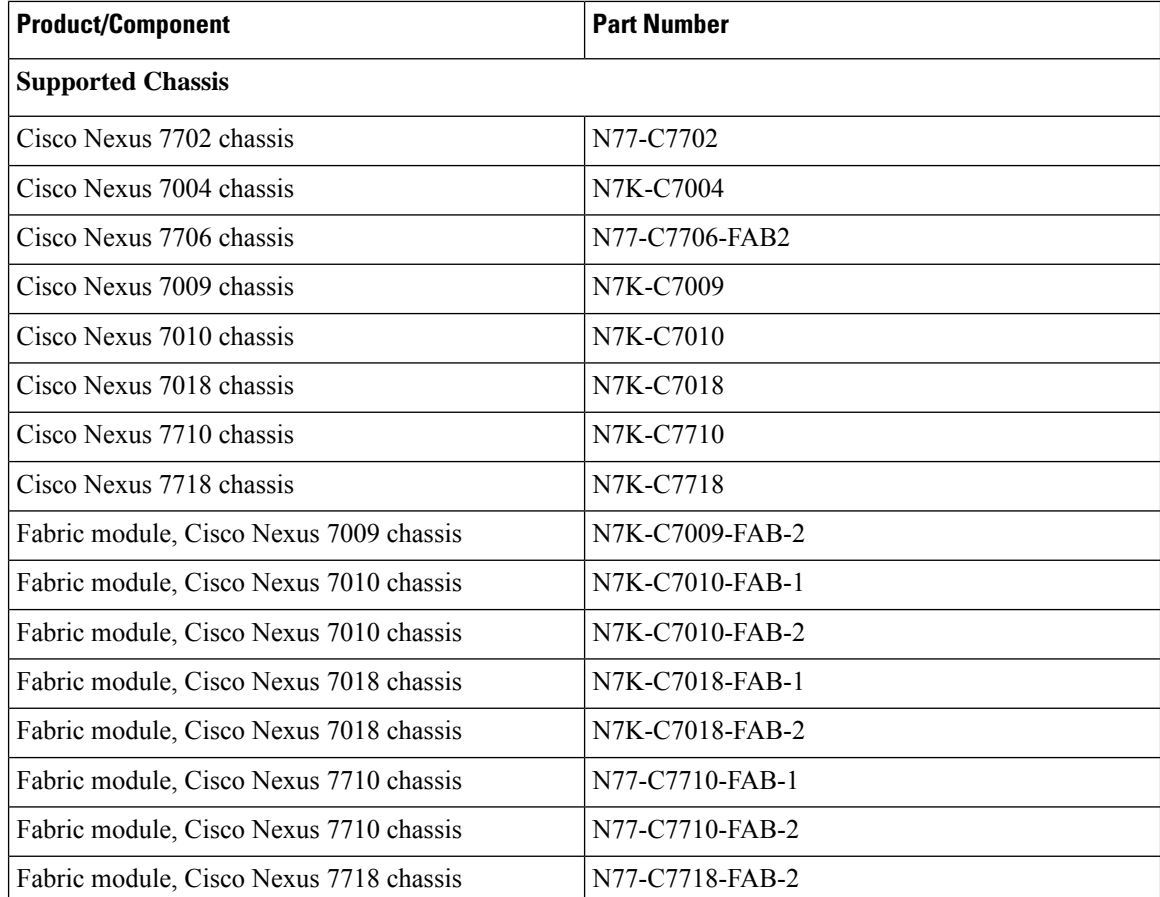

 $\mathbf l$ 

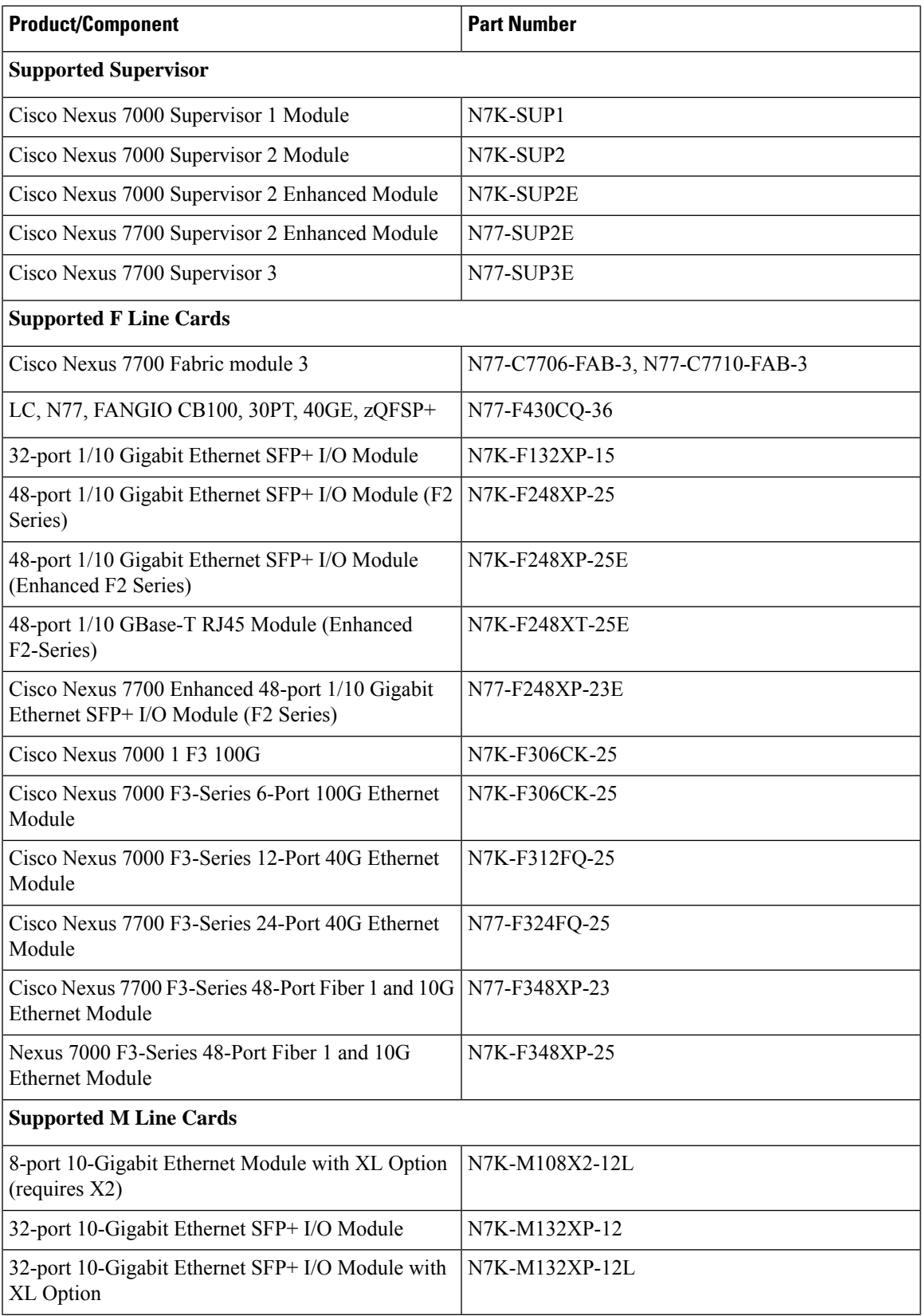

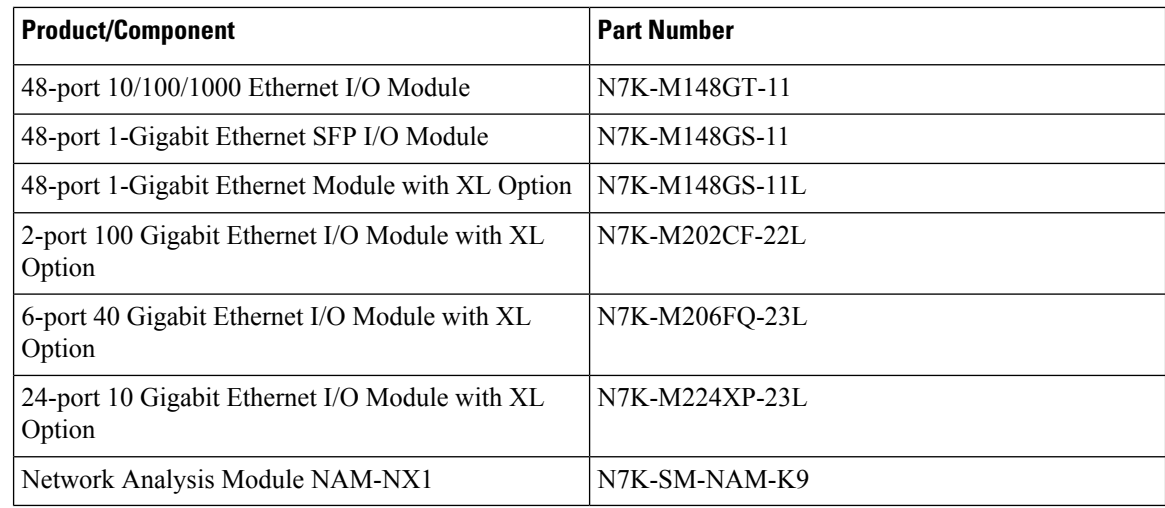

### **Cisco Nexus 6000 Series Switches**

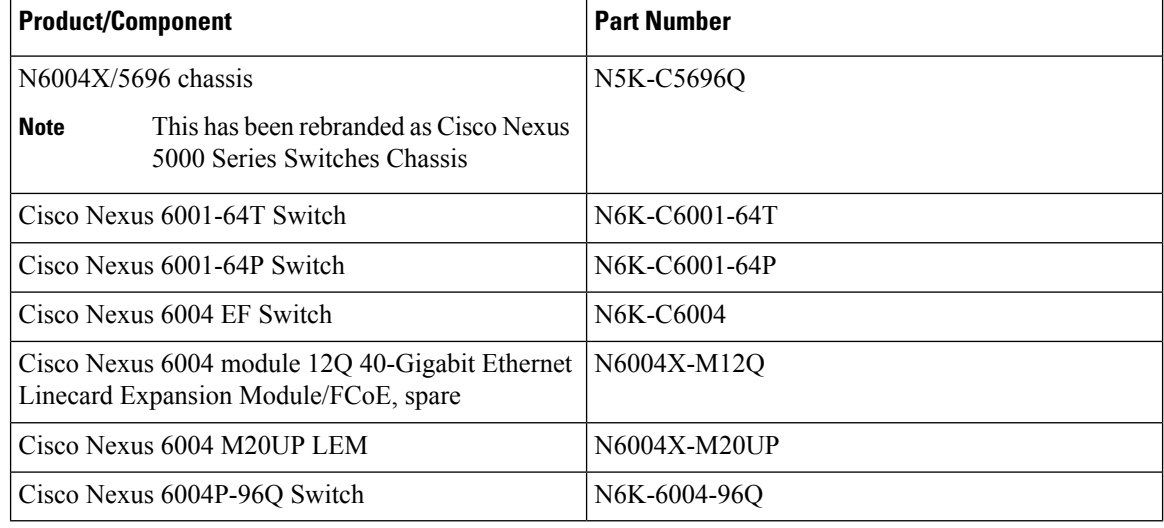

### **Cisco Nexus 5000 Series Switches**

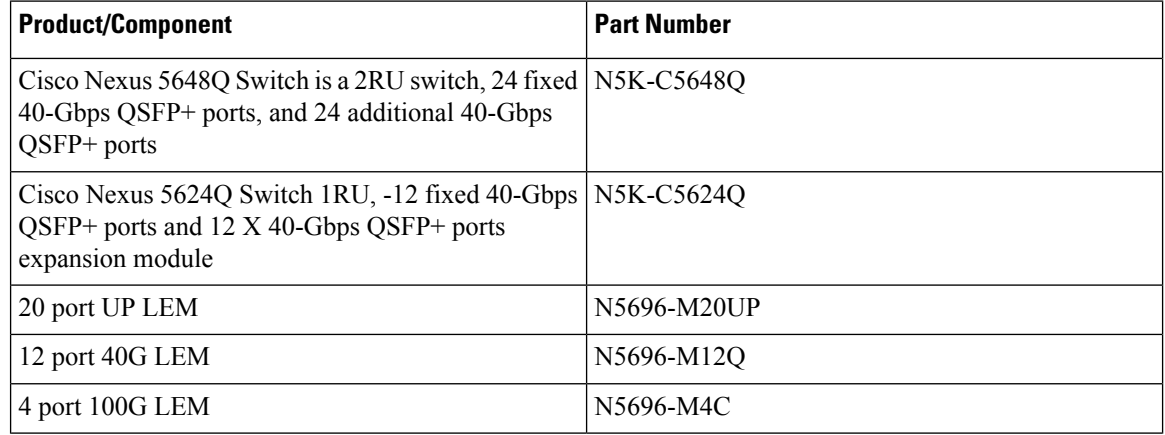

i.

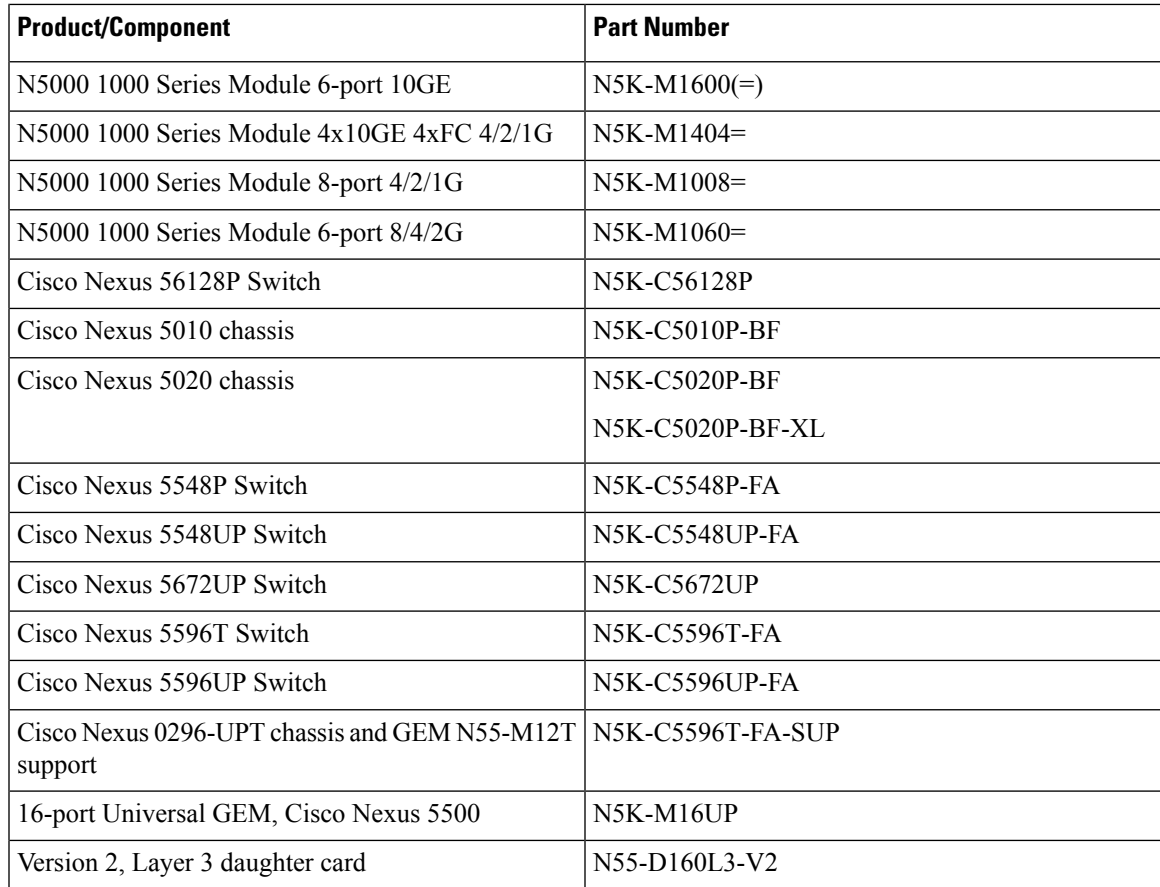

## **Cisco Nexus 4000 Series Switches**

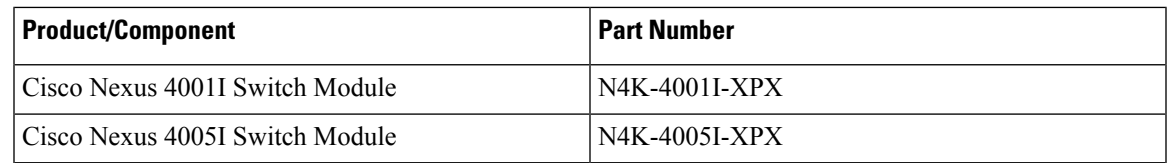

## **Cisco Nexus 3000 Series Switches**

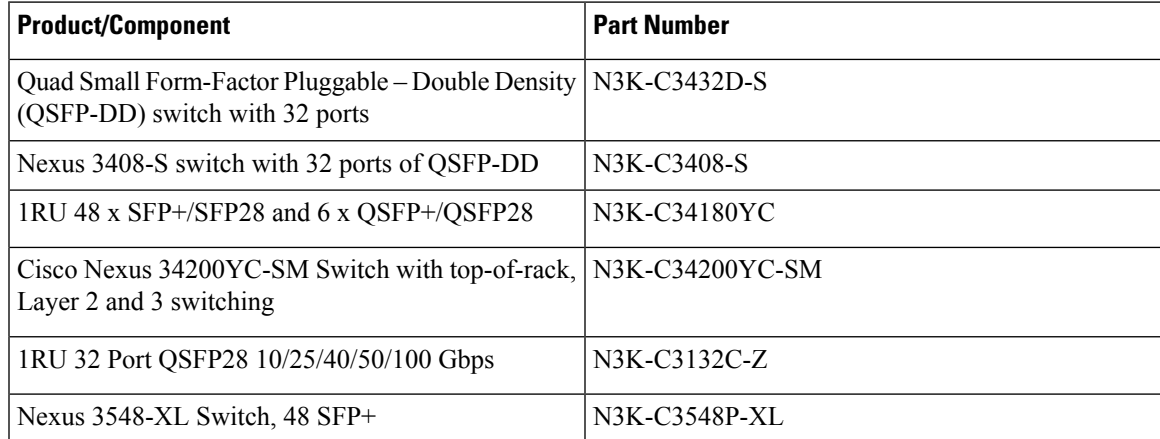

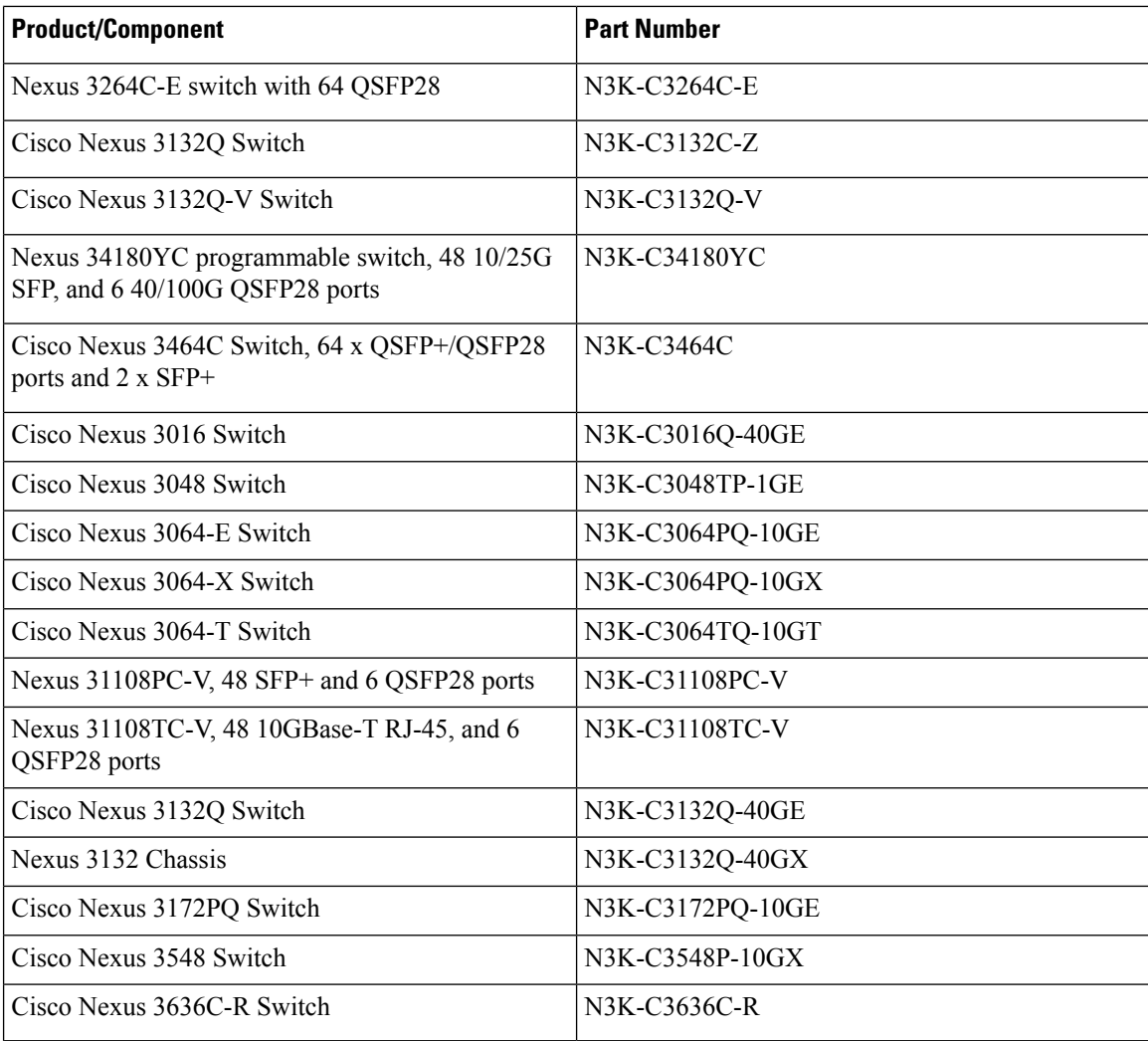

### **Cisco Nexus 2000 Series Fabric Extenders**

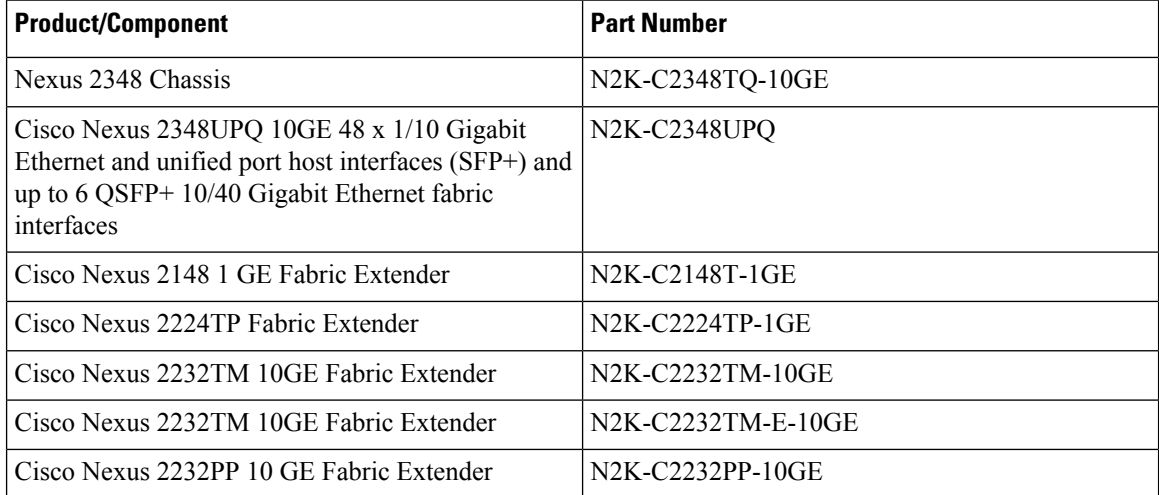

i.

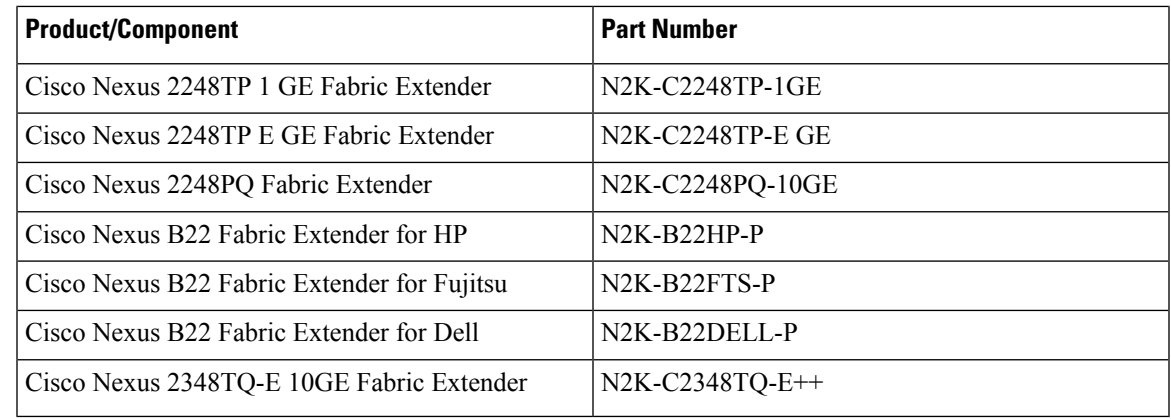

### **IBM Directors and switches supported in Cisco DCNM 11.5(4)**

- IBM SAN192C-6 8978-E04 (4 Module) SAN Director
- IBM SAN384C-6 8978-E08 (8 Module) SAN Director
- IBM SAN768C-6 8978-E16 (16 Module) SAN Director
- IBM SAN50C-R 8977-R50 50-Port SAN Extension Switch
- IBM SAN32C-6 8977-T32 32X32G FC SAN Switch
- IBM SAN48C-6 8977-T48 48X32G FC SAN Switch
- IBM SAN96C-6 8977-T96 96X32G FC SAN Switch

L

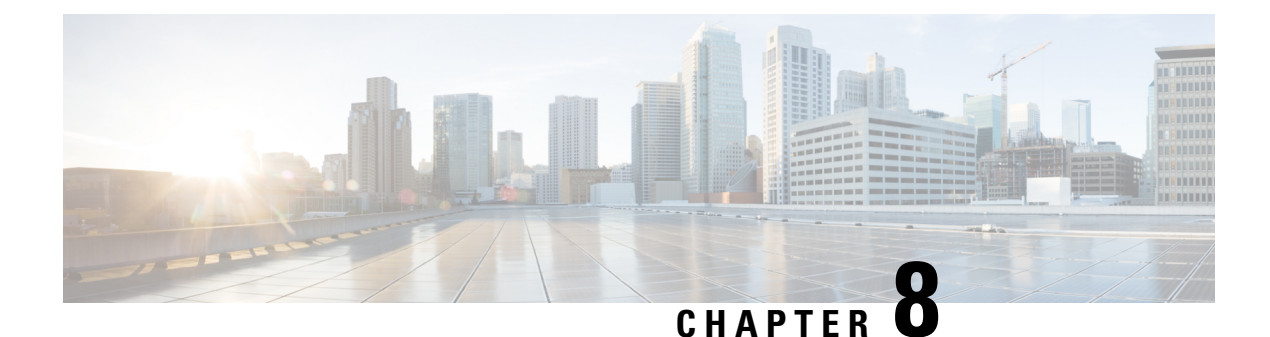

# <span id="page-46-0"></span>**Caveats**

- [Caveats,](#page-46-1) on page 43
- Open [Caveats,](#page-46-2) on page 43
- [Resolved](#page-47-0) Caveats, on page 44

# <span id="page-46-1"></span>**Caveats**

Caveats describe unexpected behavior in a product. The Open Caveats section lists open caveats that apply to the current release and may apply to previous releases. A caveat that is open for a prior release and is still unresolved applies to all future releases until it is resolved.

To view the details of the software bugs pertaining to your product, click the **Caveat ID/Bug ID** number in the table. The corresponding **Bug Search Tool** window is displayed with details of the Caveat ID/Bug ID.

The Bug Search Tool (BST), which is the online successor to the Bug Toolkit, is designed to improve the effectivenessin network risk management and device troubleshooting. The BST allows partners and customers to search for software bugs based on product, release, and keyword, and aggregates key data, such as bug details, product, and version. The tool has a provision to filter bugs based on credentials to provide external and internal bug views for the search input.

To view the details of a caveat whose ID you do not have, perform the following procedure:

**1.** Access the BST using your Cisco user ID and password at:

<https://tools.cisco.com/bugsearch/>

**2.** In the **Bug Search** window that is displayed, enter the necessary information in the corresponding fields.

For more information about how to use the Cisco Bug Search Tool effectively, including how to set email alerts for bugs and to save bugs and searches, see Bug [Search](http://www.cisco.com/web/applicat/cbsshelp/help.html) Tool Help & FAQ.

This chapter lists the Open and Resolved Caveats in Cisco DCNM, and contains the following section:

# <span id="page-46-2"></span>**Open Caveats**

The following table lists the Open bugs for Cisco DCNM, Release 11.5(4).

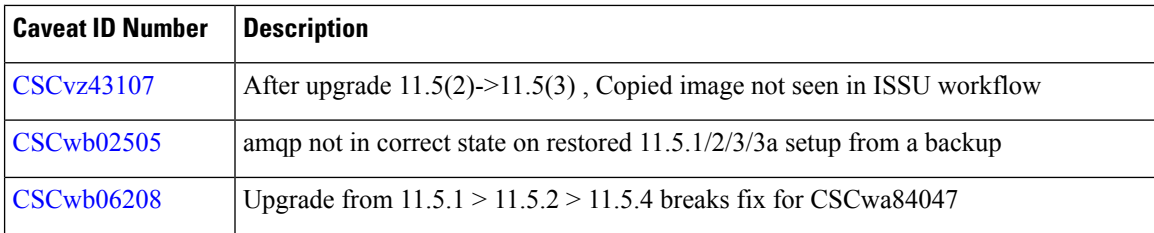

# <span id="page-47-0"></span>**Resolved Caveats**

The following table lists the Resolved bugs for Cisco DCNM, Release 11.5(4).

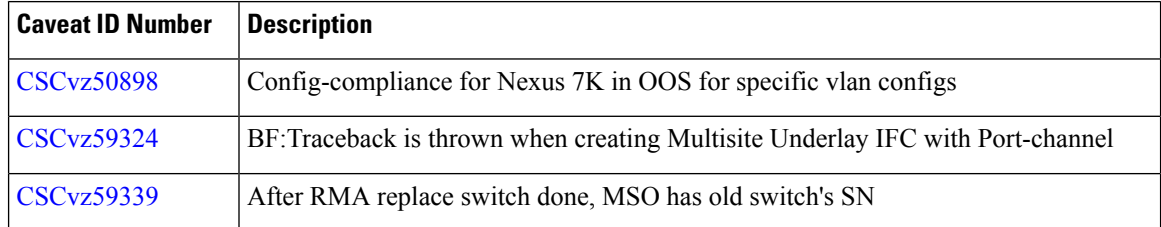

<span id="page-48-3"></span>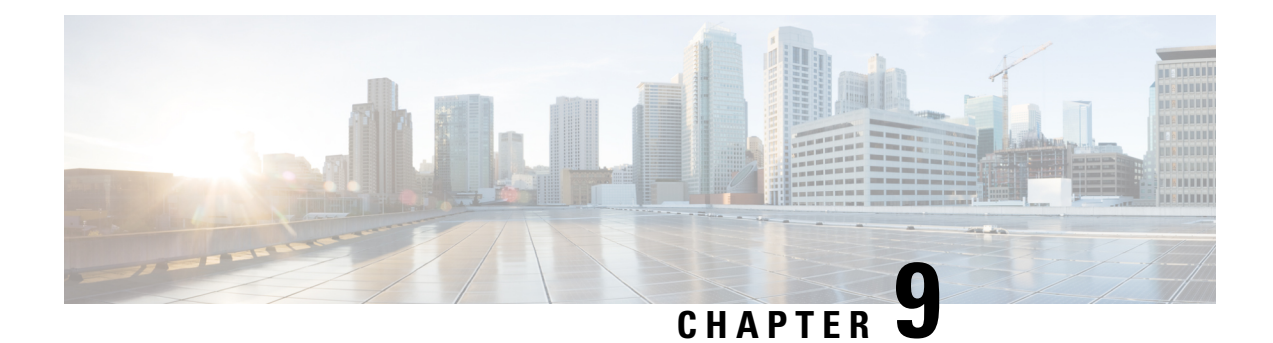

# <span id="page-48-0"></span>**Related Documentation**

This chapter providesinformation about the documentation available for Cisco Data Center Network Manager (DCNM) and the platforms that Cisco DCNM manages, and includes the following sections:

- Navigating the Cisco DCNM [Documentation,](#page-48-1) on page 45
- [Platform-Specific](#page-49-0) Documents, on page 46
- [Documentation](#page-50-0) Feedback, on page 47
- [Communications,](#page-50-1) Services, and Additional Information, on page 47

# <span id="page-48-2"></span><span id="page-48-1"></span>**Navigating the Cisco DCNM Documentation**

This document describes and provides links to the user documentation available for Cisco Data Center Network Manager (DCNM). To find a document online, use one of the links in this section.

# **Cisco DCNM 11.5(4) Documentation Roadmap**

**Table 12: Cisco DCNM 11.5(4) Documentation**

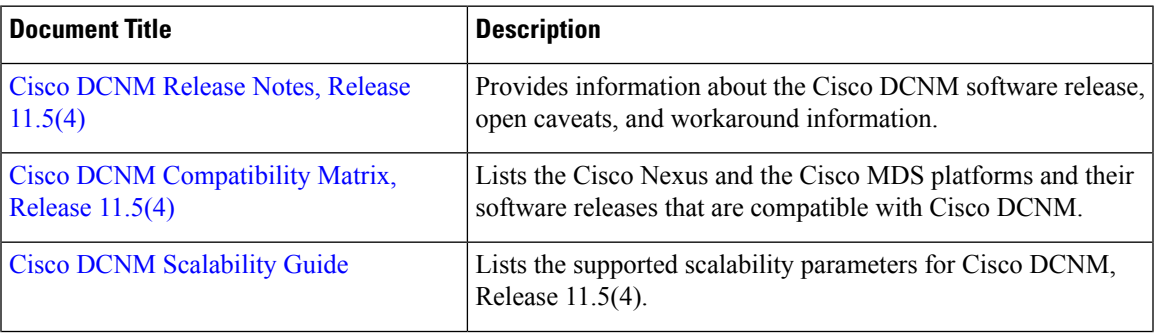

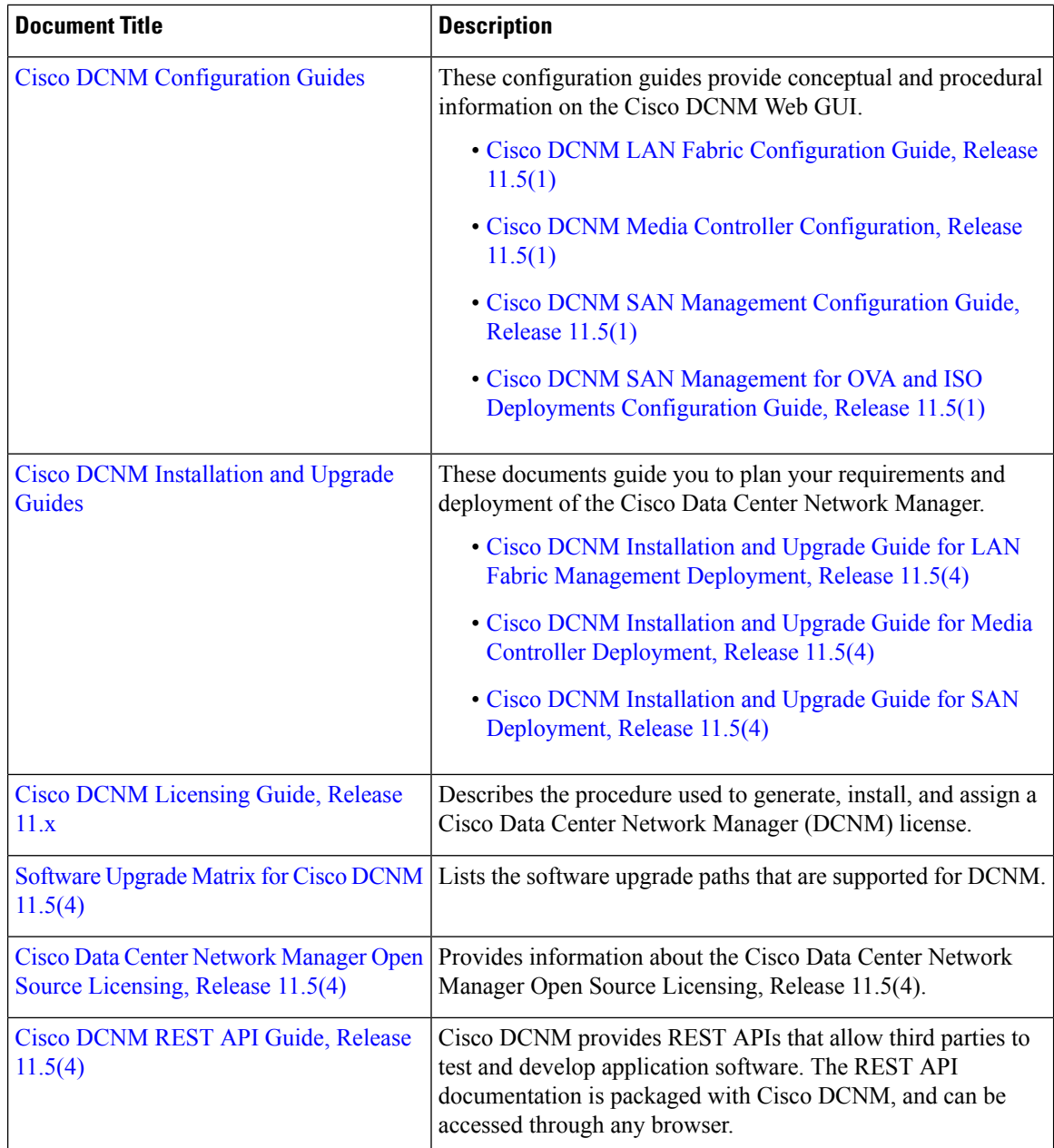

# <span id="page-49-0"></span>**Platform-Specific Documents**

The documentation set for platform-specific documents that Cisco DCNM manages includes the following:

### **Cisco Nexus 2000 Series Fabric Extender Documentation**

<https://www.cisco.com/c/en/us/products/switches/nexus-2000-series-fabric-extenders/index.html>

### **Cisco Nexus 3000 Series Switch Documentation**

<https://www.cisco.com/c/en/us/support/switches/nexus-3000-series-switches/series.html>

#### **Cisco Nexus 4000 Series Switch Documentation**

<https://www.cisco.com/c/en/us/support/switches/nexus-4000-series-switches/series.html>

### **Cisco Nexus 5000 Series Switch Documentation**

<https://www.cisco.com/c/en/us/support/switches/nexus-5000-series-switches/series.html>

#### **Cisco Nexus 6000 Series Switch Documentation**

<https://www.cisco.com/c/en/us/support/switches/nexus-6000-series-switches/series.html>

### **Cisco Nexus 7000 Series Switch Documentation**

<https://www.cisco.com/c/en/us/support/switches/nexus-7000-series-switches/series.html>

#### **Cisco Nexus 9000 Series Switch Documentation**

<https://www.cisco.com/c/en/us/support/switches/nexus-9000-series-switches/series.html>

#### **Day-2 Operation Applications Documentation**

- Cisco [Network](https://www.cisco.com/c/en/us/support/data-center-analytics/network-insights-data-center/series.html) Insights for Data Center
- Cisco [Network](https://www.cisco.com/c/en/us/support/data-center-analytics/network-insights-data-center/products-release-notes-list.html) Insights Base (Cisco NIB)

# <span id="page-50-0"></span>**Documentation Feedback**

To provide technical feedback on this document, or to report an error or omission, please send your comments to:

[dcnm-docfeedback@cisco.com](mailto:dcnm-docfeedback@cisco.com).

We appreciate your feedback.

# <span id="page-50-1"></span>**Communications, Services, and Additional Information**

- To receive timely, relevant information from Cisco, sign up at Cisco Profile [Manager.](https://www.cisco.com/offer/subscribe)
- To get the business impact you're looking for with the technologies that matter, visit Cisco [Services](https://www.cisco.com/go/services).
- To submit a service request, visit Cisco [Support.](https://www.cisco.com/c/en/us/support/index.html)
- To discover and browse secure, validated enterprise-class apps, products, solutions and services, visit Cisco [Marketplace](https://www.cisco.com/go/marketplace/).
- To obtain general networking, training, and certification titles, visit [Cisco](http://www.ciscopress.com) Press.
- To find warranty information for a specific product or product family, access Cisco [Warranty](http://www.cisco-warrantyfinder.com) Finder.

### **Cisco Bug Search Tool**

Cisco Bug [Search](https://www.cisco.com/c/en/us/support/web/tools/bst/bsthelp/index.html) Tool (BST) is a web-based tool that acts as a gateway to the Cisco bug tracking system that maintains a comprehensive list of defects and vulnerabilities in Cisco products and software. BST provides you with detailed defect information about your products and software.